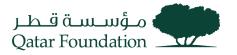

# SUPPLIER PORTAL WORK INSTRUCTIONS

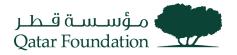

# Abbreviations

- QF Qatar Foundation
- ERP QF's internal Enterprise Resource Planning system
- PD QF Procurement Directorate
- MFA Multi Factor Authentication
- OTP One-Time Password
- TOTP Time-based OTP
- IDCS Oracle Identity Cloud Services
- IDAM Oracle Identity & Access Management

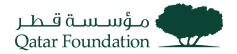

# Contents

| Abbreviations                              |
|--------------------------------------------|
| Fusion Login Instructions                  |
| First Time Login to ERP                    |
| IDCS LOGIN (MULTIPLE APPLICATION ACCESS)   |
| MFA13                                      |
| ADD MFA OPTIONS                            |
| Supplier Profile Change                    |
| Manage Deliverables                        |
| Supplier Acknowledgment Of Agreement26     |
| Supplier Acknowledgment To Purchase Order  |
| View the Pending Purchase Order Schedule34 |
| View the Purchase Order Receipt            |
| Supplier Invoice Creation                  |
| View Invoices                              |
| Respond to Negotiation47                   |
| Respond To Qualification Initiation61      |
| Tender Fees Payment65                      |
| Add Bank Account                           |

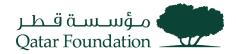

# **Fusion Login Instructions**

### First Time Login to ERP

When a user is registered as a contact for the supplier with access to iSupplier portal, you will receive separate emails with your username and password. Please note that the password needs to be changed during the first login.

### **Registration Email**

| Qatar Foundation Supplier Collaboration Network: Confirmation of New User<br>Creation Index ×                                                                                   |         |                 |           | Ľ   |  |
|----------------------------------------------------------------------------------------------------|---------|-----------------|-----------|-----|--|
| to me -<br>Dear                                                                                                    | ago)    | ☆               | ۲         | :   |  |
| By accessing the supplier portal page, you agree to abide by <u>QF iSupplier user agreement</u> indefinitely until the user credentia database.                                 | ls are  | active          | in our    |     |  |
| You have been registered with Qatar Foundation to access our Supplier Collaboration Network. You can log on with the User                                                       | Vame    | 6               |           |     |  |
| Please contact procurementrelations@qf.org.ga for any further assistance.                                                                                                    |         |                 |           |     |  |
| Thank You.<br>Qatar Foundation                                                                                                    |         |                 |           |     |  |
| Qatar Foundation Supplier Collaboration Network: New User creation – additional user credentials. Theor ×                                                                       |         |                 | ð         | ß   |  |
| to me<br>Dear                                                                                                    | go)     | ☆               | ¢         | i   |  |
| By accessing the supplier portal page, you agree to abide by <u>QF iSupplier user agreement</u> indefinitely until the user credentials are active in our database.             |         |                 |           |     |  |
| As a registered User with Qatar Foundation you can access our Supplier Collaboration Network by logging on with the Passwethe User Login received earlier in a separate e-mail. | ord (   |                 |           | and |  |
| When you first log on, you will be required to change password for security purposes. Please contact procurementrelations@c assistance.                                         | f.org.e | <u>qa</u> for a | any furth | ner |  |
| Thank You.                                                                                                    |         |                 |           |     |  |
| Qatar Foundation                                                                                                    |         |                 |           |     |  |
|                                                                                                    |         |                 |           |     |  |

Go to the ERP Application Login page - <u>https://suppliers.qf.org.qa/</u>

#### Login / Authentication

- Step 1: Enter username that is received in Registration Email.
- Step 2: Enter initial login Password
- Step 3: Enter Captcha

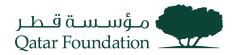

### Step 4: Click Sign In button

| <b>*</b>                                                                                                    |                     |
|----------------------------------------------------------------------------------------------------|---------------------|
| Welcome!                                                                                                    | Password            |
| Email Id                                                                                                    | Forgot Password?    |
| Forgot Password?                                                                                                    | Captcha             |
| Next                                                                                                    | F6R4Y4              |
|                                                                                                    | Change              |
| Qatar Foundation (QF) is a non-profit organization that works in education, research, and community development. Together with | F6R4Y4              |
| 50 entities under its umbrella, QF is driving regional innovation<br>and entrepreneurship, fostering social development, and   | Sign In             |
| preparing our brightest minds to tackle tomorrow's biggest challenges today.                                                   | OR<br>Back to Login |
|                                                                                                    |                     |

### Change Password

Step 1: Enter old password & new password twice.

### Step 2: Click on Submit

| Change Password      | Change Password                                               |
|----------------------|---------------------------------------------------------------|
| Current Password     |                                                               |
| New Password         | $\bigcirc$                                                    |
| Confirm New Password | Password Changed Successfully.<br>You will be Redirected Soon |
| Submit               |                                                               |
| OR                   |                                                               |
| Back to Login        |                                                               |
|                      |                                                               |

# Setup MFA

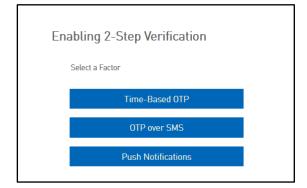

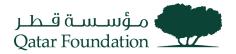

Chose Any One of the above-mentioned methods.

**Note**: Download the Oracle Mobile Authenticator App from the App store for Time-Based OTP and Push Notification method

| Oracle Mobile Authenticator                                                                                                    | ★ 20x8 Mit Pad Phone Notal Artual TF3 Anten Outy of Agen Australia Badget Q. □<br>App Store Preview                                                                                                    |
|----------------------------------------------------------------------------------------------------|----------------------------------------------------------------------------------------------------|
| CRACLE                                                                                                    | This age is and dative only use the Age Exame the Phone and Plant                                                                                                    |
| Image: Control of the control of the contro | Screenshots me                                                                                                    |
| ACME<br>petregistre cons<br>937276° •<br>(a)                                                                                                    | Annexes<br>Annexes<br>Ann |
|                                                                                                    | (i) humanitab basis<br>280210 (i) (i) (i) humanitab basis<br>(i) humanitab basis<br>for humanitab basis<br>for humanitab babsis<br>for humanitab babsis<br>for humanitab                                                                                                    |
| Dracle Mobile Authenticator enables you to securely verify your identity by using your mobile device<br>as an authentication factor. The app generates one-time passoode for login. Or it can receive<br>notifications for login, which can be approved with a simple tap. When this authentication is used on<br>top of username-password, it adds an additional layer of security that is essential for today's online<br>applications.                                                                                                    | Construction Construction Const                                                                                                    |
| READ MORE                                                                                                    | Deade-Mahlin Anderselancian remains para to resourcely werfly years lenetly by unity gave a result solution accum<br>and entitudine facine. The age generated was seen from parameters for high child are someter writikations for<br>tagin, which cars incorporated at the strategie tags. Define this and then that then is sourd on top of anonscenare<br>anonemed, it induces and filtered layer of second plot for second in the induce's network plot anonscenare<br>accument, it induces and filtered layer of second plot for incorrelation for lange to are second on the applications.                                                                                                    |

#### **Push Notification Method**

- Step 1: Open the Oracle Mobile Authenticator App on Mobile.
- Step 2: Click on Add Button in Oracle Authenticator App.
- Step 3: Scan the QR Code which is visible on your login screen.

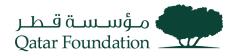

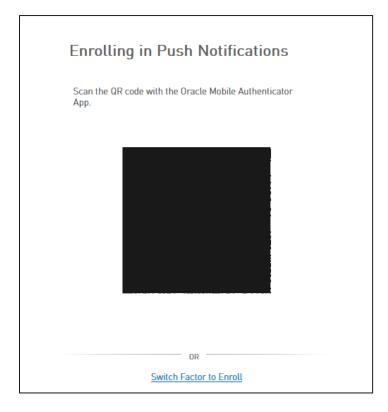

### Time based OTP (TOTP) Method

Step 1: Open the Oracle mobile Authenticator app on mobile.

- Step 2: Click on Add Button In authenticator app.
- Step 3: Scan QR code which is visible on your login screen
- Step 4: Type the Time-based OTP
- Step 5: Click on Enroll Button

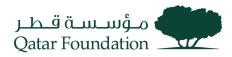

| Scan the QR   | code with the Oracle Mobile Authenticator App.      |
|---------------|-----------------------------------------------------|
| Then enter th | he code you see on your phone's screen in the field |
|               |                                                     |
|               |                                                     |
|               |                                                     |
|               |                                                     |
|               |                                                     |
|               |                                                     |
|               |                                                     |
|               |                                                     |
| Time-base     | ed OTP Code                                         |
|               | Enroll                                              |
| Note- Kindly  | r contact IT Service Desk at +974 4454 0070 o       |
|               | mail to itsupport@qf.org.qa in case of ar           |

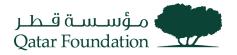

#### **OTP over SMS Method**

Step 1: Select Country

- Step 2: Enter Mobile Number and click on Enroll
- Step 3: Enter OTP Received on Mobile Number

### Step 4: Click On Verify

| Enrolling in OTP over SMS                                                | Verifying OTP                                                                                                    |
|--------------------------------------------------------------------------|----------------------------------------------------------------------------------------------------|
| Please enter mobile number to send SMS Country Code: Algeria (+213)      | Please enter OTP code sent to<br>+91XXXXXXX470                                                                                    |
| Mobile Number                                                            | OTP<br>Verify                                                                                                    |
| Enroll Note: Kindly contact IT Service Desk at +974 4454 0070 or         | Did not get the SMS?<br><u>Resend SMS</u>                                                                                         |
| send an email to itsupport@qf.org.qa if any Country Code is<br>Incorrect | Note: Kindly contact IT Service Desk at +974 4454 0070 or<br>send an email to itsupport@qf.org.qa in case of any<br>difficulties. |
| Switch Factor to Enroll                                                  | OR Switch Factor to Enroll                                                                                                    |

#### User redirected to Fusion console

| Good evening,    |       |                        |        |  |  |
|------------------|-------|------------------------|--------|--|--|
| Supplier Portal  | Tools | Procurement Extensions | Others |  |  |
| APPS             |       |                        |        |  |  |
| Supplier Portal  | -     | +                      |        |  |  |
| Things to Finisl | า     |                        |        |  |  |

### Second Time Login

Go to the ERP Application Login page - <u>https://suppliers.qf.org.qa/</u>

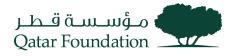

#### Login / Authentication

Step 1: Enter username received in Registration Email.

Step 2: Enter the New Password (set during the first-time login)

Step 3: Enter Captcha

#### Step 4: Click Sign In button

| Welcome!                                                                                                    | Password Forgot Password?   |
|----------------------------------------------------------------------------------------------------|-----------------------------|
| Email Id                                                                                                    |                             |
| Forgot Password?                                                                                                    | Captcha<br>F6R4Y4<br>Change |
| Qatar Foundation (QF) is a non-profit organization that works in<br>education, research, and community development. Together with<br>50 entities under its umbrella, QF is driving regional innovation<br>and entrepreneurship, fostering social development, and<br>preparing our brightest minds to tackle tomorrow's biggest | F6R4Y4<br>Sign In<br>OR     |
| 50 entities under its umbrella, QF is driving regional innovation<br>and entrepreneurship, fostering social development, and                                                                                                    |                             |

#### Verify MFA

#### Verify Your Identity using enrolled method

• Using Push Notification

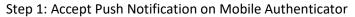

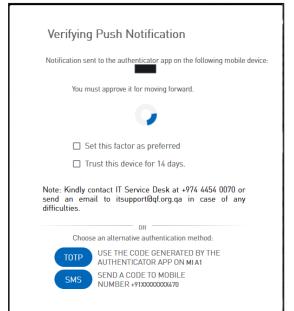

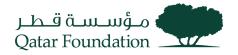

• Using TOTP

### Step 1: Enter OTP Displayed on Mobile Authenticator

#### Step 2: Click On Verify

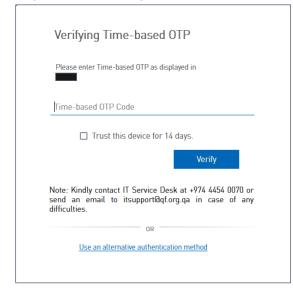

• Using OTP over SMS

Step 1: Enter OTP Received on Mobile Number

Step 2: Click On Verify

| Verifying Push Notification                                                                                                 |  |  |  |  |  |
|----------------------------------------------------------------------------------------------------|--|--|--|--|--|
| Notification sent to the authenticator app on the following mobile device:<br>MI A1                                         |  |  |  |  |  |
| You must approve it for moving forward.                                                                                     |  |  |  |  |  |
| •                                                                                                    |  |  |  |  |  |
| Set this factor as preferred                                                                                                |  |  |  |  |  |
| Trust this device for 14 days.                                                                                              |  |  |  |  |  |
| Note: Kindly contact IT Service Desk at +974 4454 0070 or send an email to itsupport@qf.org.qa in case of any difficulties. |  |  |  |  |  |
| OR                                                                                                    |  |  |  |  |  |
| Choose an alternative authentication method:                                                                                |  |  |  |  |  |
| TOTP USE THE CODE GENERATED BY THE<br>AUTHENTICATOR APP ON MIA1                                                             |  |  |  |  |  |
| SMS SEND A CODE TO MOBILE<br>NUMBER +91x0000000470                                                                          |  |  |  |  |  |

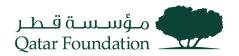

#### User redirected to Fusion console

| Good evening,   |       |                        |        |  |  |
|-----------------|-------|------------------------|--------|--|--|
| Supplier Portal | Tools | Procurement Extensions | Others |  |  |
| APPS            |       |                        |        |  |  |
| Supplier Portal | -     | +                      |        |  |  |
| Things to Finis | sh    |                        |        |  |  |

# IDCS Login (Multiple Application Access)

- User visits the URL: https://login.qf.org.qa/ IDCS Login / Authentication
- Step 1: Enter username received in Registration Email.
- Step 2: Enter your Password
- Step 3: Enter Captcha
- Step 4: Click Sign In button

| <b>*</b>                                                                                                    |                                          |
|----------------------------------------------------------------------------------------------------|------------------------------------------|
| Welcome!<br>Email Id                                                                                                    | Password Forgot Password?                |
| Forgot Password?                                                                                                    | Captcha<br>F6R4Y4<br>Change              |
| Qatar Foundation (QF) is a non-profit organization that works in<br>education, research, and community development. Together with<br>50 entities under its umbrella, QF is driving regional innovation<br>and entrepreneurship, fostering social development, and<br>preparing our brightest minds to tackle tomorrow's biggest<br>challenges today. | F6R4Y4<br>Sign In<br>OR<br>Back to Lopin |

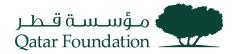

### **IDCS My Apps Page**

|                  |        | ?      | МВ |
|------------------|--------|--------|----|
| My Apps          | S      | Search | ٩  |
| ★ Favorites      | Sort 1 | Name 🔻 |    |
| Oracle Fusion Ap |        |        |    |
|                  |        |        |    |

Users can view the application tiles that they have access to. Click on the relevant tile to access that application.

# Multi Factor Authentication (MFA)

### Add MFA Options

Login to IDCS (click on the below URL)

• URL: <u>https://login.qf.org.qa/</u> IDCS Login / Authentication

Step 1: Enter username that is received in Registration Email.

Step 2: Enter your Password

Step 3: Enter Captcha

Step 4: Click Sign In button

| Welcome!                                                                                                    | Password Forgot Password?                |
|----------------------------------------------------------------------------------------------------|------------------------------------------|
| Forgot Password?                                                                                                    | Captcha<br>F6R4Y4<br>Change              |
| Qatar Foundation (QF) is a non-profit organization that works in<br>education, research, and community development. Together with<br>50 entities under its umbrella, QF is driving regional innovation<br>and entrepreneurship, fostering social development, and<br>preparing our brightest minds to tackle tomorrow's biggest<br>challenges today. | F6R4Y4<br>Sign In<br>OR<br>Back to Login |

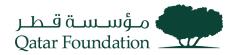

#### Go to My Profile

|                   |           | ?                                                     | МВ |  |
|-------------------|-----------|-------------------------------------------------------|----|--|
| My Apps           | Search    |                                                       |    |  |
| * Favorites + Add | Sort Name | Catalog<br>My Profile<br>My Access Tokens<br>Sign Out |    |  |
| Oracle Fusion Ap  |           |                                                       |    |  |

#### Go to Security Section

| TM                 |                    |               |          |           |             |                           |      |
|--------------------|--------------------|---------------|----------|-----------|-------------|---------------------------|------|
| My Profile Details | Change My Password | Email Options | Security | My Access | My Requests | My Consents               |      |
| Account Inf        | ormation           |               |          |           |             |                           | Save |
|                    | User Name          |               |          |           |             | Email                     |      |
|                    | Prefix             |               |          |           |             | Instant Messaging Address |      |
|                    | First Name         |               |          |           |             | Home Phone Number         |      |
|                    | Middle Name        |               |          |           |             | Mobile Phone Number       |      |
|                    | * Last Name        |               |          |           |             |                           |      |
|                    | Suffix             |               |          |           |             |                           |      |

### **Configure MFA**

Configure option will be visible for the MFA Factors, which have not been configured yet.

Note: As shown in the screenshot the SMS OTP option was already configured so there is configure button only for Mobile App,

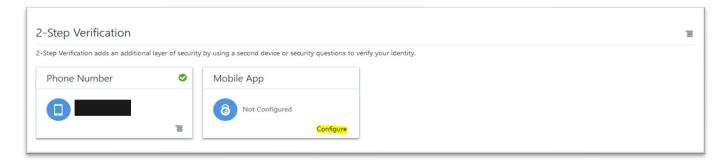

Scan the QR Code using Oracle Mobile Authenticator

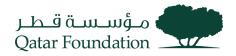

| Mobile App                                                                | ×    |
|---------------------------------------------------------------------------|------|
| Download and Configure the Mobile App                                     | ^    |
| 1. Download the Oracle Mobile Authenticator App from the app store. 🔹 🌲 🛤 | - 11 |
| 2. Open the App, tap Add Account, and then scan the QR code below.        |      |
| Offline Mode or Use Another Authenticator App                             |      |
| A.S. 62 (2)                                                               | ~    |

Configure Mobile Number for SMS OTP

| Phone Number                                    |                               |         | × |
|-------------------------------------------------|-------------------------------|---------|---|
| A passcode will be sent to your<br>Phone Number | phone. Standard rates may app | oly.    |   |
| Select country code 🔹                           | Enter phone number            | Text Me |   |

# Reset Password

Step 1: Visit this Fusion login URL: <u>https://suppliers.qf.org.qa/</u>

Step 2: Click on forgot password.

|                            | Welcome!                                                                                                    |                |
|----------------------------|----------------------------------------------------------------------------------------------------|----------------|
|                            | Email Id                                                                                                    |                |
|                            | Forgot Password?                                                                                                    |                |
|                            | Next                                                                                                    |                |
| edu<br>50 e<br>and<br>prej | ar Foundation (QF) is a non-profit organization that works<br>ication, research, and community development. Together wi<br>entities under its umbrella, QF is driving regional innovation<br>entrepreneurship, fostering social development, ar<br>paring our brightest minds to tackle tomorrow's bigge<br>Illenges today. | th<br>on<br>nd |

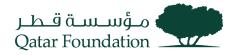

### Step 3: Enter your Email id

Step 4: Click on Next. Password reset mail is sent to the mail id provided.

| Forgot your Password?                      | Forgot your Password?                                                                        |
|--------------------------------------------|----------------------------------------------------------------------------------------------|
| Please, enter Email Id for password reset. | Password reset email has been sent for username:                                             |
| Email Id                                   | If you don't receive an email, this could mean you signed up with a different email address. |
| Submit                                     | Incorrect UserName?                                                                          |
| OR                                         | <u>Fix UserName</u>                                                                          |
| Back to Login                              | Did not get the email?                                                                       |
| <u>Duck to Edgin</u>                       | Resend email                                                                                 |
|                                            |                                                                                              |
|                                            |                                                                                              |
|                                            |                                                                                              |

Step 5: Click on Password Reset Link in email.

| مۇسىيەت قىطر<br>Qatar Foundation                                                                                                    |
|----------------------------------------------------------------------------------------------------|
| Dear<br>On you requested to reset your password. You must reset your password by clicking on below password reset button.                                                                                                  |
| Details                                                                                                    |
| If the Password Reset link doesn't work, please copy and paste the following URL into the address bar of your browser:                                                                                                    |
| Important: This link will expire on Friday, December 16, 2022 8:20:55 AM AST. Also, if you don't recognize this message, please contact IT Service Desk at +974 4454 0070 or send an email to <u>itsupport@qf.org.qa</u> . |
| Regards,<br>QF Identity Administrator                                                                                                    |

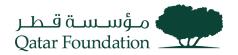

|                   |                 | ورونیستین<br>Qatar Foundation |  |  |
|-------------------|-----------------|-------------------------------|--|--|
| Reset your p      | assword         |                               |  |  |
| Set a password fo | r your user acc | count.                        |  |  |
| New Password      |                 |                               |  |  |
|                   |                 |                               |  |  |
| Confirm New Pas   | word            |                               |  |  |
|                   |                 |                               |  |  |
|                   |                 |                               |  |  |
|                   | R               | eset Password                 |  |  |
|                   |                 |                               |  |  |

Step 6: Enter New Password

Step 7: Confirm New Password

Step 8: Click on Reset Password

### Reset MFA

Step 1: Send an email to QF ITSC (<u>itsupport@qf.org.qa</u>) requesting to reset MFA.

Step 2: ITSC will raise a ticket and will be assigned to IDAM Team

Step 3: MFA factor would be Reset.

Step 4: In the next login the user can setup the MFA with the new mobile number or with a different device using Oracle Mobile Authenticator Application. Check the "Add MFA Options" section above for the detailed steps.

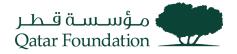

# Supplier Profile Change

This section covers guidelines for changing supplier profile information. The process involves the below steps.

# Step 1

Click on the "Supplier Portal" tab.

| Good evening, Sajeev Sajeev! |       |                        |        |  |
|------------------------------|-------|------------------------|--------|--|
| Supplier Portal              | Tools | Procurement Extensions | Others |  |
| APPS                         |       |                        |        |  |
| Supplier Portal              | ] .   | +                      |        |  |
| Things to Finis              | sh    |                        |        |  |

### Step 2

Under the "Company Profile" tab, click on "Manage Profile".

#### Negotiations

- View Active Negotiations
- Manage Responses

#### Auctions from Seller

- View Active Seller Auctions
- Manage Seller Auction Bids

#### Qualifications

- Manage Questionnaires
- View Qualifications

#### Company Profile

### Manage Profile

- Pay Tender Fees
- QF iSupplier User Agreement
- QF Supplier Work Instruction

### Step 3

Click "Edit" at the top right-hand corner of the succeeding page.

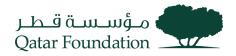

| Company Profile ⑦                    |                                                    |                                                    |                    | idit D <u>o</u> ne |
|--------------------------------------|----------------------------------------------------|----------------------------------------------------|--------------------|--------------------|
| Last Change Reque<br>Request Stat    |                                                    | Requested By vasu, sujesh Request Date 01-Dec-2022 | Change Description | 11.                |
| Organization Details Tax Identifiers | Addresses Contacts Payments Business Classificatio | ns Products and Services                           |                    |                    |
| ⊿ General                            |                                                    |                                                    |                    |                    |
| Company                              | MANNAI TRADING COMPANY                             | Tax Organization Type                              | Corporation        |                    |
| Supplier Number                      | 199                                                | Status                                             | Active             |                    |
| Supplier Type                        | Local Profit-SME                                   | Attachments                                        | None               |                    |

A warning message will appear before getting into the edit page, Click "Yes."

| Company Profile ⑦                    |                                                   |                                                                                                    | Edit D <u>o</u> ne      |
|--------------------------------------|---------------------------------------------------|----------------------------------------------------------------------------------------------------|-------------------------|
| Last Change Reque<br>Request State   |                                                   | Requested By     vasu, sujesh     Change Des       Request Date     01-Dec-2022                                                             | cription<br><i>III.</i> |
| Organization Details Tax Identifiers | Addresses Contacts Payments                       | Business Classifications Products and Services                                                                                              |                         |
| Supplier Number                      | MANNAI TRADING COMPANY<br>199<br>Local Profit-SME | A Warning ×<br>POZ-2130390Making edits will create a change request for the profile. Do you want to continue?<br>Yes by<br>Attachments None |                         |

# Step 4

On the "Edit Profile Change Request" page, click the "Contacts" tab.

| dit Profile Change Request: 44007                                       |                                                  | Delete Char                             | nge Request Review Change | es Save <u>S</u> | ave and Close Cancel |
|-------------------------------------------------------------------------|--------------------------------------------------|-----------------------------------------|---------------------------|------------------|----------------------|
| Change Descr<br>Organization Details Tax identifiers Addresses Contacts | ayments Business Classifications Products and Se |                                         |                           |                  |                      |
| Actions • View • Format • + N X Status Activ                            | e 🗸 🥅 Freeze 😭 Detach 🚽 Wrap                     | P Email ▲マ Phone                        | Administrative<br>Contact | User Account     | Status               |
|                                                                         |                                                  | UAT_Travel.Accounts01@mannai            |                           | 0                | Active               |
| Aguinaldo, Poala Ernest                                                 | Sr. Admin. Asst.                                 | UAT_Poala.Aguinaldo@mannai.co +974 (+97 | 74)440                    | 0                | Active               |
| Ahmed Syed, Sajid                                                       | Deputy Manager – GIS                             | UAT_syed.sajid@mannai.com.qa +974 (+97  | 74)334                    | 0                | Active               |
| Ahmed, Gayaz                                                            |                                                  | UAT_Gayaz.Ahmed@mannai.com.qa           |                           | 0                | Active               |

# Step 5

Create or edit contacts on the following page by clicking on the relevant icons.

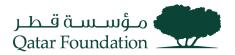

| Edit Profile Change Request: 44007                                                                                                    |                                             |                               | Delete Change Request | Review Changes                   | Save S     | ave and Close | <u>C</u> ancel |
|----------------------------------------------------------------------------------------------------|---------------------------------------------|-------------------------------|-----------------------|----------------------------------|------------|---------------|----------------|
| Change Description                                                                                                    |                                             |                               |                       |                                  |            |               |                |
| Organization Details Tax Identifiers Addresses Contacts Paymer                                                                                                    | ts Business Classifications Products and Se | rvices                        |                       |                                  |            |               |                |
| Actions 🔻 View 🔻 Format 🔻 🕂 🧪 🔣 Status Active 🗸                                                                                                    | 🗑 Freeze 📓 Detach 🚽 Wrap                    |                               |                       |                                  |            |               |                |
| Name                                                                                                    | ▲マ Job Title ▲ ସ                            | · Email 🛆 🗢                   | Phone Ad              | lministrative Use<br>Contact Use | er Account | Status        |                |
| and the second second se |                                             | UAT_Travel.Accounts01@mannai  |                       |                                  | 0          | Active        | ^              |
| Aguinaldo, Poala Ernest                                                                                                    | Sr. Admin. Asst.                            | UAT_Poala.Aguinaldo@mannai.co | +974 (+974)440        |                                  | 9          | Active        |                |
| Ahmed Syed, Sajid                                                                                                    | Deputy Manager – GIS                        | UAT_syed.sajid@mannai.com.qa  | +974 (+974)334        |                                  | 0          | Active        |                |
| Ahmed, Gayaz                                                                                                    |                                             | UAT_Gayaz.Ahmed@mannai.com.qa |                       |                                  | 0          | Active        |                |

In Create contact page, Enter First and Last name, and provide contact information like Email, Mobile, and Phone number.

Assign contact addresses and enable '**Request user account'** if need access to the supplier portal for this contact person, then click "**OK**"

| Greate Contact        |                        |                                        |                     | <u>^</u>                                 |
|-----------------------|------------------------|----------------------------------------|---------------------|------------------------------------------|
| Salutation            | ~                      | Phone                                  | •                   |                                          |
| * First Name          | Abdul                  | Mobile                                 |                     |                                          |
| Middle Name           |                        | Fa                                     | x 🔹                 |                                          |
| * Last Name           | Khadar                 | Emai                                   | abkhadar@mannai.com |                                          |
| Job Title             |                        | Status                                 | s Active V          |                                          |
|                       | Administrative contact |                                        |                     |                                          |
| Contact Address       | ses                    |                                        |                     |                                          |
| Actions ▼ View ▼ Form | nat 🔻 🗶 🛃 💷 Freeze     | 💮 Detach 🚽 Wrap                        |                     |                                          |
| Address Name          | Address                | Phone                                  | Address Purpose     | Status                                   |
| DOHA                  | P.O.Box: 76,Building   | No. 72, Zone – 57,East Industrial Stre | Ordering; Remit to  | Active                                   |
| Columns Hidden 5      |                        |                                        |                     |                                          |
| ✓ User Account        | Request user account   | ]                                      |                     |                                          |
|                       |                        |                                        |                     |                                          |
|                       |                        |                                        |                     | Create Another O <u>K</u> <u>C</u> ancel |

### Step 7

Enter the change description, then click the "**Review Changes**" button at the upper right-hand corner of the page.

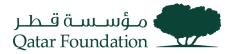

| Profile Change Request:                                                 | 44007                                          |                                  |                                        | Delete Change Requ | est Review Chang          | ges Save <u>S</u> a | ave and Close    |
|-------------------------------------------------------------------------|------------------------------------------------|----------------------------------|----------------------------------------|--------------------|---------------------------|---------------------|------------------|
| E                                                                       | Change Description Request for new information | contact person and user          |                                        |                    |                           |                     |                  |
| nization Details Tax Identifiers Address                                | ses Contacts Payments Business Clas            | ssifications Products and        | Services                               |                    |                           |                     |                  |
| nization Details Tax Identifiers Address<br>tions ▼ View ▼ Format ▼ + ∥ |                                                | Detach      Wrap                 | Services                               |                    |                           |                     |                  |
|                                                                         |                                                | 🗑 Detach 斗 Wrap                  |                                        | .⊽ Phone           | Administrative<br>Contact | User Account        | Status           |
| tions 🕶 View 💌 Format 👻 🕂 🖋                                             | 🗙 Status Active 🗸 🔟 Freeze 🛛                   | 🗑 Detach 斗 Wrap                  |                                        |                    |                           | User Account        | Status<br>Active |
| tions 🔻 View 🔻 Format 👻 🕂 🥒<br>Name                                     | 🗙 Status Active 🗸 🔟 Freeze 🛛                   | 🗑 Detach 斗 Wrap                  | マ Email ▲                              |                    |                           |                     |                  |
| tions - View - Format - + /<br>Name                                     | 🗙 Status Active 🗸 🔟 Freeze 🛛                   | 🗑 Detach 🚽 Wrap<br>7 Job Title 🔺 | Email     UAT_Travel.Accounts01@mannai | <br>+974 (+974)440 |                           | ٢                   | Active           |

Verify all the details, then click "Submit".

| Review Changes                           |                                                  |                    |          |                           |              | Edi Submit | <u>∢</u> ancel |
|------------------------------------------|--------------------------------------------------|--------------------|----------|---------------------------|--------------|------------|----------------|
| Change I                                 | Description Request for new conta<br>information | ct person and user |          |                           |              |            |                |
|                                          |                                                  | 11.                |          |                           |              |            |                |
| Contacts                                 |                                                  |                    |          |                           |              |            |                |
| View 🔻 Format 👻 🦷 Freeze 🔛 Detach 🛹 Wrap |                                                  |                    |          |                           |              |            |                |
| Name                                     | ▲マ Job Title                                     | e <b>▲</b> マ Email | ▲▼ Phone | Administrative<br>Contact | User Account | Status     | Details        |
| + Khadar, Abdul                          |                                                  | abkhadar@manna     | i.com    |                           |              | Active     |                |
| Columns Hidden 7                         |                                                  |                    |          |                           |              |            |                |

# Step 9

The system will display a message confirming the change has been submitted for approval Click "OK".

| Company Profile ⑦                                                                                                    |                                                                                                    | Cancel Change Request Edit Done                                        |
|----------------------------------------------------------------------------------------------------|----------------------------------------------------------------------------------------------------|------------------------------------------------------------------------|
| There is a profile change request pending approval. You may edit to make additional changes<br>Last Change Request 44007<br>Request Status Pending Approval                                                             | i.<br>Requested By vasu, sujesh<br>Request Date 10-Dec-2022                                                                                                    | Change Description Request for new contact person and user information |
| Organization Details     Tax Identifiers     Addresses     Contacts     Payments     Business Classing       If General     Company     MANNAI TRADING COMPANY     99       Supplier Number     199     5000 Profit.SME | stifications Products and Services           Confirmation         ×           Your profile change request 44007 was submitted for anoroval         Corporation           OK         var           Active         Active           Attachments         None |                                                                        |

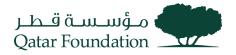

# Manage Deliverables

This section covers guidelines to submit the deliverables. The process involves the below steps.

# Step 1

Click on the "Supplier Portal" tab

| Good evening, Sajeev Sajeev! |       |                        |        |  |  |  |
|------------------------------|-------|------------------------|--------|--|--|--|
| Supplier Portal              | Tools | Procurement Extensions | Others |  |  |  |
| APPS                         |       |                        |        |  |  |  |
| Supplier Portal              | ] .   | +                      |        |  |  |  |
| Things to Finis              | sh    |                        |        |  |  |  |

# Step 2

Under the "Contracts and Deliverables" tab, click on "Manage Deliverables".

| Tasks                      |
|----------------------------|
| Orders                     |
| Manage Orders              |
| Manage Schedules           |
| Agreements                 |
| Manage Agreements          |
| Shipments                  |
| ompinelits                 |
| View Receipts              |
| View Returns               |
| Contracts and Deliverables |
| Manage Deliverables        |
| Invoices and Payments      |
| Create Invoice             |
| View Invoices              |
| View Payments              |
| Negotiations               |
|                            |
|                            |

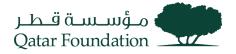

In the "**Manage Deliverables**" page, you can search and review the details of deliverables under the search result.

| مۇسىسە<br>Qatar Foundation                |           |                  |                         |                 |              |                            |
|-------------------------------------------|-----------|------------------|-------------------------|-----------------|--------------|----------------------------|
| Manage Deliverables ⑦                     |           |                  |                         |                 |              | Done                       |
| ✓ Search                                  |           |                  |                         |                 | Saveo        | d Search My Deliverables V |
| Deliverable Name Starts with V            |           |                  | Document Type           | Equals V        | ~            |                            |
| Status Equals V                           |           |                  | Document Number         | Starts with v   |              |                            |
| Due Date Equals V dd/mm/yyyy 🛱            |           |                  |                         |                 |              |                            |
| Type Equals V                             |           |                  |                         |                 | _            |                            |
|                                           |           | Box              |                         |                 |              | Search Reset Save          |
| Search Results                            |           |                  |                         |                 | L            |                            |
| Actions 🔻 View 🔻 Format 👻 🥒 Freeze 🛹 Wrap |           |                  |                         |                 |              |                            |
| Deliverable Name                          | Status    | Deliverable Type | Document Type           | Document Number | Due Date 🔺 🗢 | Party Name                 |
| Resource Planning                         | 🛕 Open    | Contractual      | Standard Purchase Order | 10024           | 05/04/2022   | UV Contracting Itd         |
| License details                           | 🛕 Open    | Contractual      | Standard Purchase Order | 10024           | 07/04/2022   | UV Contracting Itd         |
| Project Plan                              | Submitted | Contractual      | Standard Purchase Order | 10020           | 10/04/2022   | UV Contracting Itd         |
|                                           | -         |                  |                         |                 |              |                            |

# Step 4

Select the line and click **Edit** to submit the deliverables.

| Manage Deliverables ⑦     |                                                                                                    |           |                  |                         |                 |            | D <u>o</u> ne      |
|---------------------------|----------------------------------------------------------------------------------------------------|-----------|------------------|-------------------------|-----------------|------------|--------------------|
| ▲ Search                  |                                                                                                    |           |                  |                         |                 | Sav        | My Deliverables 🗸  |
| Deliverable Name Starts w | th 🗸                                                                                                    |           |                  | Document Type           | Equals V        | ~          |                    |
| Status Equals             | ~ ~                                                                                                    |           |                  | Document Numbe          | r Starts with v |            |                    |
| Due Date Equals           | ✓ dd/mm/yyyy                                                                                                    |           |                  |                         |                 |            |                    |
| Type Equals               | • •                                                                                                    |           |                  |                         |                 |            |                    |
|                           |                                                                                                    |           |                  |                         |                 |            | Search Reset Save  |
| Search Results            | reeze 🚽 Wrap                                                                                                    | (         | Box              |                         |                 |            |                    |
| Deliverable Name          | ion to the second second secon | Status    | Deliverable Type | Document Type           | Document Number | Due Date 🔺 | Party Name         |
| Resource Planning         |                                                                                                    | 🛕 Open    | Contractual      | Standard Purchase Order | 10024           | 05/04/2022 | UV Contracting Itd |
| License details           |                                                                                                    | 🛕 Open    | Contractual      | Standard Purchase Order | 10024           | 07/04/2022 | UV Contracting Itd |
| Project Plan              |                                                                                                    | Submitted | Contractual      | Standard Purchase Order | 10020           | 10/04/2022 | UV Contracting Itd |

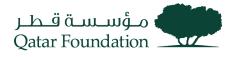

### In the "Edit Deliverables" page, click the Attachments tab.

Edit Deliverable: License details

|                                             |                    |                                                              |        |     | ?    |
|---------------------------------------------|--------------------|--------------------------------------------------------------|--------|-----|------|
| Name                                        | License details    | Status                                                       | Open 🗸 |     |      |
| Туре                                        | Contractual        | Description                                                  |        |     |      |
| Responsible Party Type                      | External           |                                                              |        | 11. |      |
| External Party Name                         | UV Contracting Itd | Notes                                                        |        |     |      |
| External Party Contact                      | UV Contact2        |                                                              |        |     | _    |
| Internal Party Name                         | Qatar Foundation   |                                                              |        |     | ///. |
| Internal Party Contact                      | Natwar Rajawat     |                                                              |        |     |      |
| Requester                                   | Details Atta       | chments Status History                                       |        | C   | 3    |
| Due Date                                    |                    | Notifications                                                |        |     |      |
| Due Date 07/04/2022<br>Due Date Description |                    | <ul> <li>Prior to due date</li> <li>Period 3 Days</li> </ul> |        |     |      |
| Period 1 Weeks                              |                    | <ul> <li>On status change</li> </ul>                         |        |     |      |
| When After                                  |                    | <ul> <li>When deliverable is ove</li> </ul>                  | rdue   |     |      |
| Event Contract Active                       |                    | Escalate after due date                                      |        |     |      |

# Step 6

# Click "Add (+)" button to attach the required files

Edit Deliverable: License details

|                                 |                    |             |                |        |               | ?                |
|---------------------------------|--------------------|-------------|----------------|--------|---------------|------------------|
| Name                            | License details    |             | Status         | Open 🗸 |               |                  |
| Туре                            | Contractual        |             | Description    |        |               |                  |
| Responsible Party Type          | External           |             |                |        | 11.           |                  |
| External Party Name             | UV Contracting Itd |             | Notes          |        |               |                  |
| External Party Contact          | UV Contact2        |             |                |        |               |                  |
| Internal Party Name             | Qatar Foundation   |             |                |        |               | 11.              |
| Internal Party Contact          | Natwar Rajawat     |             |                |        |               |                  |
| Requester                       |                    |             |                |        |               |                  |
|                                 | Details            | Attachments | Status History |        |               |                  |
| Actions View View Type Category | * File Name or URL |             | Tit            | le     | Description   |                  |
| No data to display.             |                    |             |                |        | Description   |                  |
| <                               |                    |             |                |        |               | >                |
|                                 |                    |             |                |        |               |                  |
|                                 |                    |             |                |        | Same and Glav | Connect          |
|                                 |                    |             |                |        | Save and Clos | e <u>C</u> ancel |

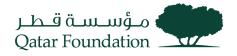

Attach the required file and enter the Title and Description

| Edit Deliverable: License details |                         |                          |            |              |
|-----------------------------------|-------------------------|--------------------------|------------|--------------|
|                                   |                         |                          |            | 0            |
| Name                              | License details         | Status                   | Open 🗸     |              |
| Туре                              | Contractual             | Description              |            |              |
| Responsible Party Type            | External                |                          |            | 11.          |
| External Party Name               | UV Contracting Itd      | Notes                    |            |              |
| External Party Contact            | UV Contact2             |                          |            |              |
| Internal Party Name               | Qatar Foundation        |                          |            |              |
| Internal Party Contact            | Natwar Rajawat          |                          |            |              |
| Requester                         |                         |                          |            |              |
|                                   | Details Att             | tachments Status History |            |              |
|                                   |                         |                          |            |              |
| Actions View View + 🗙             |                         |                          |            |              |
| Type Category                     | * File Name or URL      | Titl                     | le         | Description  |
| File V Miscellaneous              | License file.txt Update | Lic                      | cense-2022 | License-2022 |
| <                                 |                         |                          |            | >            |
| Rows Selected 1                   |                         |                          |            |              |
|                                   |                         |                          |            |              |

Save and Close Cancel

# Step 8

# Change the status to "Submitted" and Save

Edit Deliverable: License details

|                        |                           |                |            |              | $\langle \rangle$ |
|------------------------|---------------------------|----------------|------------|--------------|-------------------|
| Name                   | License details           | Status         | Open 🗸     |              |                   |
| Туре                   | Contractual               | Description    | Open       |              |                   |
| Responsible Party Type | External                  |                | Submitted  | 11.          |                   |
| External Party Name    | UV Contracting Itd        | Notes          | 2          |              |                   |
| External Party Contact | UV Contact2               |                |            |              |                   |
| Internal Party Name    | Qatar Foundation          |                |            |              | ///.              |
| Internal Party Contact | Natwar Rajawat            |                |            |              |                   |
| Requester              |                           |                |            |              |                   |
|                        | Details Attachments       | Status History |            |              |                   |
| Actions • View • + 🗙   |                           |                |            |              |                   |
| Type Category          | * File Name or URL        | Tit            | le         | Description  |                   |
| File V Miscellaneous   | ✓ License file.txt Update | Li             | cense-2022 | License-2022 |                   |
|                        |                           |                |            |              |                   |
| <                      |                           |                |            |              | >                 |
| Rows Selected 1        |                           |                |            |              | >                 |
|                        |                           |                |            |              | >                 |

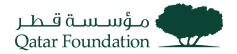

# Supplier Acknowledgment Of Agreement

This section covers guidelines for supplier acknowledgment of the agreement. The process involves the below steps.

# Step 1

Click on the "Supplier Portal" tab

| Good evening, Sajeev Sajeev! |       |                        |        |  |  |  |
|------------------------------|-------|------------------------|--------|--|--|--|
| Supplier Portal              | Tools | Procurement Extensions | Others |  |  |  |
| APPS                         |       |                        |        |  |  |  |
| Supplier Portal              | ] .   | +                      |        |  |  |  |
| Things to Finis              | sh    |                        |        |  |  |  |

### Step 2

Under the "Agreements" tab, click on "Manage Agreements"

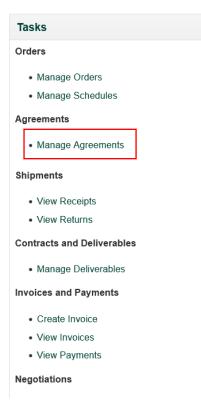

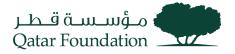

The system will display a popup dialog box "**Manage Agreements**" Search for the required Blanket Purchase Agreement based on search criteria such as Agreement, Supplier Site, Procurement BU, Status

| Manage Agreements ⑦           |                          |       |                                                                           | D <u>o</u> ne |
|-------------------------------|--------------------------|-------|---------------------------------------------------------------------------|---------------|
| Headers Lines                 |                          |       |                                                                           |               |
| Search                        |                          |       | Advanced Manage Watchlist Saved Search All Agreements                     | ~             |
| Procurement BU                | ~                        |       | Status Pending Supplier Acknowledgment 🗸                                  |               |
| Supplier Site                 | •                        |       | Include Closed and Expired Documents No V                                 |               |
| Agreement                     |                          |       | Search Rejet Sa                                                           | ave           |
| Search Results                |                          |       |                                                                           |               |
| Actions View View Format View | 🗑 Freeze 📓 Detach 🚽 Wrap |       |                                                                           |               |
| Agreement Description         | Supplier Site            | Buyer | Agreement Amount Released Arrount End Date Change Creater Date Order Date | ition         |
| No search conducted.          |                          |       |                                                                           |               |
| Columns Hidden 29             |                          |       |                                                                           |               |

# Step 4

Under Search Results, the line depicting the required BPA will appear, **Click on the BPA number**.

| A Search All Agreements Saved Search All Agreements Saved Search All Agreements Saved Search All Agreements No v    |  |  |  |  |  |  |  |  |
|----------------------------------------------------------------------------------------------------|--|--|--|--|--|--|--|--|
| Supplier Site  Include Closed and Expired Documents No  Search Reset Save                                           |  |  |  |  |  |  |  |  |
| Agreement Search Reset Save                                                                                         |  |  |  |  |  |  |  |  |
| Search Results                                                                                                    |  |  |  |  |  |  |  |  |
| Search Results                                                                                                    |  |  |  |  |  |  |  |  |
|                                                                                                    |  |  |  |  |  |  |  |  |
|                                                                                                    |  |  |  |  |  |  |  |  |
| Actions ▼ View ▼ Format ▼ JII EP III Freeze III Detach ↓ Wrap                                                       |  |  |  |  |  |  |  |  |
| Agreement Description Supplier Site Buyer Agreement Amount Released Amount Currency Status End Date Change Creation |  |  |  |  |  |  |  |  |
| A QF-BPA-4 Doha Natwar Rajawat 25,000.00 QAR Pending Su 30/03/20.                                                   |  |  |  |  |  |  |  |  |
| A QF-BPA-3 Doha Natwar Rajawat 125,000.00 0.00 QAR Pending Su 30/03/20.                                             |  |  |  |  |  |  |  |  |

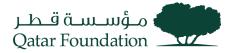

The BPA details page opens. Click on the "**Acknowledge**" button displayed in the upper right-hand corner

| میں میں معلقہ میں معلقہ میں معلقہ والی معلقہ والی والی والی والی والی والی والی والی | ement: QF-BPA-4 ⑦               |                      |                    | Acknow                         | Medge View PDF Actions V C         | UU<br>D <u>o</u> ne |
|----------------------------------------------------------------------------------------------------|---------------------------------|----------------------|--------------------|--------------------------------|------------------------------------|---------------------|
| General                                                                                                    |                                 |                      |                    |                                |                                    |                     |
| Procurement BU                                                                                                    | Qatar Foundation                | Supplier             | UV Contracting Itd | Start Date                     |                                    |                     |
| Agreement                                                                                                    | QF-BPA-4                        | Supplier Site        | Doha               | End Date                       |                                    |                     |
| Status                                                                                                    | Pending Supplier Acknowledgment | Supplier Contact     | UV User1           | Agreement Amount               | 25,000.00 QAR                      |                     |
| Buyer                                                                                                    | Natwar Rajawat                  | Supplier Agreement   |                    | Minimum Release Amount         |                                    |                     |
| Creation Date                                                                                                    | 30/03/2022                      | Communication Method | None               | Released Amount                | 0.00.040                           |                     |
|                                                                                                    |                                 |                      |                    | Released Amount<br>Description | 0.00 QAR                           |                     |
| Terms Notes and Attachments                                                                                                    |                                 |                      |                    |                                |                                    |                     |
| Required Acknowledgment                                                                                                    | Document                        | Shipping Method      |                    |                                | <ul> <li>Pay on receipt</li> </ul> |                     |
| Acknowledgment Due Date                                                                                                    | 29/04/2022                      | Freight Terms        |                    |                                | Confirming order                   |                     |
| Payment Terms                                                                                                    |                                 | FOB                  |                    |                                | w.                                 |                     |
| 4 4 4 4 4 4 4 4 4 4 4 4 4 4 4 4 4 4 4 4                                                                                                    |                                 |                      |                    |                                |                                    |                     |

# Step 6

The Acknowledge Document page opens under the "**General**" tab, enter Supplier Agreement notes (Optional)

| Acknowledge Document (Blanket Purchase Agreement): QF-BPA-4 |                               |                      |                    | View PDF Accept Reject |                                      |  |  |
|-------------------------------------------------------------|-------------------------------|----------------------|--------------------|------------------------|--------------------------------------|--|--|
| ain                                                         |                               |                      |                    |                        |                                      |  |  |
|                                                             |                               |                      |                    |                        |                                      |  |  |
| General                                                     |                               |                      |                    |                        |                                      |  |  |
| Procurement BU                                              | Qatar Foundation              | Supplier             | UV Contracting Itd | Start Date             |                                      |  |  |
| Agreement                                                   | QF-BPA-4                      | Supplier Site        | Doha               | End Date               |                                      |  |  |
| Status                                                      | Pending Supplier Acknowledgme |                      |                    | Agreement Amount       | 25,000.00 QAR                        |  |  |
| Buyer                                                       | Natwar Rajawat                | Communication Method | None               | Minimum Release Amount |                                      |  |  |
| Creation Date                                               | 30/03/2022                    |                      |                    | Description            |                                      |  |  |
| Supplier Agreement                                          |                               |                      |                    |                        |                                      |  |  |
| Terms Notes and Attachments                                 |                               |                      |                    |                        |                                      |  |  |
| Required Acknowledgmen                                      | 4 Decument                    | Payment Terms        |                    |                        | <ul> <li>Pay on receipt</li> </ul>   |  |  |
|                                                             |                               |                      |                    |                        |                                      |  |  |
| Acknowledgment Due Date                                     | 8 28/04/2022                  | Shipping Method      |                    |                        | <ul> <li>Confirming order</li> </ul> |  |  |
| Acknowledgment Note                                         | e                             | Freight Terms        |                    |                        |                                      |  |  |
|                                                             |                               | FOB                  |                    |                        |                                      |  |  |
|                                                             |                               |                      |                    |                        |                                      |  |  |

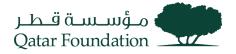

Under the "Terms" tab, enter Acknowledgment Note (Optional), Click "Accept"

| nowledge Document (Blanket Purchase Agreement): QF-BPA-4 |                               |                      |                    |                        |                                      |  |  |
|----------------------------------------------------------|-------------------------------|----------------------|--------------------|------------------------|--------------------------------------|--|--|
| ain                                                      |                               |                      |                    |                        |                                      |  |  |
| ✓ General                                                |                               |                      |                    |                        |                                      |  |  |
| Procurement BU                                           | Qatar Foundation              | Supplier             | UV Contracting Itd | Start Date             |                                      |  |  |
| Agreement                                                | QF-BPA-4                      | Supplier Site        | Doha               | End Date               |                                      |  |  |
| Status                                                   | Pending Supplier Acknowledgme |                      |                    | Agreement Amount       | 25,000.00 QAR                        |  |  |
| Buyer                                                    | Natwar Rajawat                | Communication Method | None               | Minimum Release Amount |                                      |  |  |
| Creation Date                                            | 30/03/2022                    |                      |                    | Description            |                                      |  |  |
| Supplier Agreement                                       |                               |                      |                    |                        |                                      |  |  |
| Terms Notes and Attachments                              |                               |                      |                    |                        |                                      |  |  |
| Required Acknowledgmen                                   | t Document                    | Payment Terms        |                    |                        | <ul> <li>Pay on receipt</li> </ul>   |  |  |
| Acknowledgment Due Dat                                   | e 29/04/2022                  | Shipping Method      |                    |                        | <ul> <li>Confirming order</li> </ul> |  |  |
| Acknowledgment Not                                       | 9                             | Freight Terms        |                    |                        |                                      |  |  |
|                                                          |                               | FOB                  |                    |                        |                                      |  |  |
|                                                          |                               |                      |                    |                        |                                      |  |  |

### Step 8

The system will display a warning message "The document will be accepted. Do you want to continue?" Click "OK" and then click "Done" The agreement is acknowledged and notification is sent to the buyer .

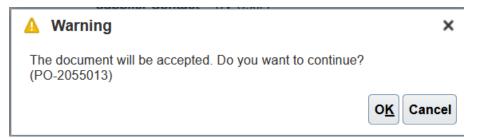

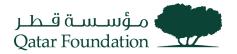

# Supplier Acknowledgment To Purchase Order

This section covers guidelines for supplier acknowledgment of the purchase order. The process involves the below steps.

# Step 1

Click on the "Supplier Portal" tab

| Good evening, Sajeev Sajeev! |       |                        |        |  |  |  |  |
|------------------------------|-------|------------------------|--------|--|--|--|--|
| Supplier Portal              | Tools | Procurement Extensions | Others |  |  |  |  |
| APPS                         |       |                        |        |  |  |  |  |
| Supplier Portal              | ] .   | +                      |        |  |  |  |  |
| Things to Finis              | sh    |                        |        |  |  |  |  |

### Step 2

Under the "Orders" tab, click on "Manage Orders"

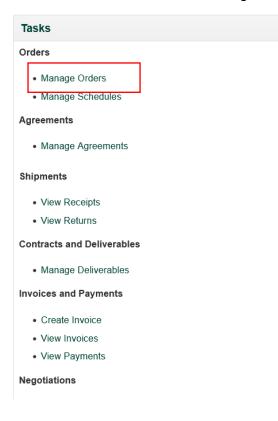

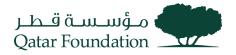

The system will display a popup dialog box "Manage Orders" Search for the required Purchase Order based on search criteria such as Sold-to Legal Entity, Bill-to BU, Supplier Site, Order and Status.

| مۇسىسە ئوللار<br>Qutar Foundation                    | Ć                                                 |                             |
|------------------------------------------------------|---------------------------------------------------|-----------------------------|
| Manage Orders ⑦                                      |                                                   | D <u>o</u> ne               |
| Headers Schedules                                    |                                                   |                             |
| ✓ Search                                             | Advanced Manage Watchlist Saved Search All Orders | ~                           |
| Sold-to Legal Entity                                 | Order                                             |                             |
| Bill-to BU 🗸                                         | Status Pending Supplier Acknowledgment 🗸          |                             |
| Supplier Site                                        | Include Closed Documents No V                     |                             |
|                                                      | 2                                                 | Search Reset Save           |
| Search Results                                       |                                                   |                             |
| Actions 🔻 View 🔻 Format 👻 💯 📴 Freeze 📓 Detach 🛹 Wrap |                                                   |                             |
| Order Order Date Description                         | Supplier Site Buyer Ordered Currency Status       | Life Creation<br>Cycle Date |
| No search conducted.                                 |                                                   |                             |
| Columns Hidden 24                                    |                                                   |                             |

# Step 4

Under Search Results, the line depicting the required PO will appear

### Click on PO number.

| Manage  | e Orders ⊘      |                        |               |            |                  |                                                   |               | D <u>o</u> ne    |
|---------|-----------------|------------------------|---------------|------------|------------------|---------------------------------------------------|---------------|------------------|
| Headers | Schedules       |                        |               |            |                  |                                                   |               |                  |
| ⊿ Sea   | arch            |                        |               |            |                  | Advanced Manage Watchlist Saved Search All Orders |               | ~                |
|         | So              | ld-to Legal Entity     | •             |            |                  | Order                                             |               |                  |
|         |                 | Bill-to BU             | ~             |            |                  | Status Pending Supplier Acknowledgment            | ~             |                  |
|         |                 | Supplier Site          | •             |            |                  | Include Closed Documents No ~                     |               |                  |
|         |                 |                        |               |            |                  |                                                   | Search        | Reset Save       |
| Search  | Results         |                        |               |            |                  |                                                   |               |                  |
| Actions | ▼ View ▼ Format | t 🔻 🎵 📴 Freeze 📓 De    | etach 📣 Wrap  |            |                  |                                                   |               |                  |
|         | Order           | Order Date Description | Supplier Site | Buyer △マ   | Ordered Currency | Status                                            | Life<br>Cycle | Creation<br>Date |
| 4       | 10021           | 30/03/2022             | Doha          | Natwar Raj | 12,000.00 QAR    | Pending Supplier Acknowledgment                   |               | 30/03/2022       |
| 4       | 10018 🖉         | 30/03/2022             | Doha          | Natwar Raj | 10,000.00 QAR    | Pending Supplier Acknowledgment                   |               | 30/03/2022       |
|         |                 |                        |               |            |                  |                                                   |               |                  |

Purchase Order Window Opens

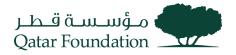

| مۇسىسە قىطىر<br>Qatar Foundation |                                 |                  |                     |                    |                                     |
|----------------------------------|---------------------------------|------------------|---------------------|--------------------|-------------------------------------|
| Purchase Order: 10021            | 0                               |                  |                     | Acknowledge View F | PDF Actions ▼ Refresh D <u>o</u> ne |
| Main Contract Terms              |                                 |                  |                     |                    |                                     |
| ▲ General                        |                                 |                  |                     |                    |                                     |
| Sold-to Legal Entity             | Qatar Foundation                | Supplier         | UV Contracting Itd  | Ordered 12         | 000.00.048                          |
| Bill-to BU                       | Qatar Foundation                | Supplier Site    | Doha                | Description        | 000.00 00.00                        |
| Order                            | 10021                           | Supplier Contact | UV User1            | Source Agreement   |                                     |
| Status                           | Pending Supplier Acknowledgment | Bill-to Location | Test_QF-HO Location | Supplier Order     |                                     |
| Buyer                            | Natwar Rajawat                  | Ship-to Location | Test QF-HO Location |                    |                                     |
| Creation Date                    | 30/03/2022                      |                  |                     |                    |                                     |
| Terms Notes and Attachments      |                                 |                  |                     |                    |                                     |
| Required Acknowledgmen           | t Document                      | Shipping Method  |                     |                    |                                     |
| Acknowledgment Due Date          | B 14/04/2022                    | Freight Terms    |                     | F                  | ay on receipt                       |
| Payment Terms                    | s Net 45                        | FOB              |                     | _ 0                | Confirming order                    |
| Additional Information           |                                 |                  |                     |                    |                                     |

Click on the "Acknowledge" button displayed on the upper right-hand corner.

| مۇسىسە قىطىر<br>Qatar Foundation |                                         |                    |                     |                  |                                      | Q UU            |  |  |
|----------------------------------|-----------------------------------------|--------------------|---------------------|------------------|--------------------------------------|-----------------|--|--|
| Purchase Order: 10021            | 0                                       |                    |                     | Acknowledge      | ew PDF Actions ▼ Refresh             | n D <u>o</u> ne |  |  |
| Main Contract Terms              |                                         |                    |                     |                  |                                      |                 |  |  |
| General                          |                                         |                    |                     |                  |                                      |                 |  |  |
| Sold-to Legal Entity             | Qatar Foundation                        | Supplier           | UV Contracting Itd  | Ordered          | 12,000.00 QAR                        |                 |  |  |
| Bill-to BU                       | Qatar Foundation Sup                    | Supplier Site Doha |                     | Description      |                                      |                 |  |  |
| Order                            | 10021 Supplier                          | r Contact          | UV User1            | Source Agreement |                                      |                 |  |  |
| Status                           | Pending Supplier Acknowledgment Bill-to | Location           | Test_QF-HO Location | Supplier Order   |                                      |                 |  |  |
| Buyer<br>Creation Date           |                                         | Location           | Test_QF-HO Location |                  |                                      |                 |  |  |
| Terms Notes and Attachments      |                                         |                    |                     |                  |                                      |                 |  |  |
| Required Acknowledgmen           | t Document Shipping                     | g Method           |                     |                  |                                      |                 |  |  |
| Acknowledgment Due Date          | e 14/04/2022 Freig                      | ht Terms           |                     | -                | <ul> <li>Pay on receipt</li> </ul>   | 1               |  |  |
| Payment Terms                    | s Net 45                                | FOB                |                     | -                | <ul> <li>Confirming order</li> </ul> |                 |  |  |
| 4 Additional Information         |                                         |                    |                     |                  |                                      |                 |  |  |

# Step 6

The **"Acknowledge Document**" page opens Under **"General**" tab, enter Supplier Order notes (Optional)

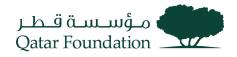

| Acknowledge Documen         | t (Purchase Order): 10021           |                 |                     |                      | Accept Reject                        | View PDF | <u>C</u> ancel |
|-----------------------------|-------------------------------------|-----------------|---------------------|----------------------|--------------------------------------|----------|----------------|
| Main Contract Terms         |                                     |                 |                     |                      |                                      |          |                |
| ✓ General                   |                                     |                 |                     |                      |                                      |          |                |
| Sold-to Legal Entity        | Qatar Foundation                    | Supplier        | UV Contracting Itd  | Ordered              | 12,000.00 QAR                        |          |                |
| Order                       | 10021                               | Supplier Site   | Doha                | Description          |                                      |          |                |
| Status                      | Pending Supplier Acknowledgment Sup | pplier Contact  | UV User1            | Source Agreement     |                                      |          |                |
| Buyer                       | Natwar Rajawat B                    | ill-to Location | Test_QF-HO Location | Supplier Order       |                                      |          |                |
| Creation Date               | 30/03/2022 Sh                       | ip-to Location  | Test_QF-HO Location | Communication Method | None                                 |          |                |
| Terms Notes and Attachments |                                     |                 |                     |                      |                                      |          |                |
|                             |                                     |                 |                     |                      |                                      |          |                |
| Required Acknowledgmen      | it Document P                       | ayment Terms    | Net 45              |                      | <ul> <li>Pay on receipt</li> </ul>   |          |                |
| Acknowledgment Due Dat      | e 14/04/2022 Shi                    | ipping Method   |                     |                      | <ul> <li>Confirming order</li> </ul> |          |                |
| Acknowledgment Not          |                                     | Freight Terms   |                     |                      |                                      |          |                |
| ronougnent ter              |                                     | FOB             |                     |                      |                                      |          |                |
|                             |                                     |                 |                     |                      |                                      |          |                |
| Additional Information      |                                     |                 |                     |                      |                                      |          |                |
| Buyer KPI(Amount)           | PO Te                               | endering Metho  | d                   | Context Prompt       |                                      |          |                |

Under "Terms" tab, enter Acknowledgment Note (Optional),

# **Click Accept**

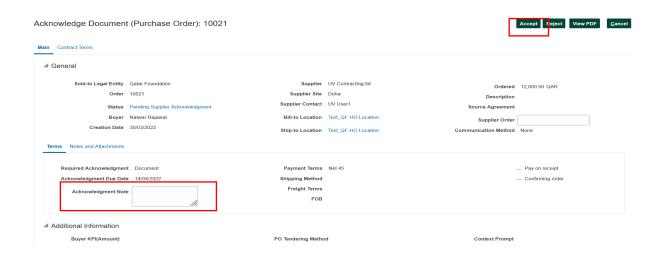

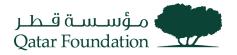

The system will display the warning message "The document will be accepted. Do you want to continue?"

Click "OK" and then click "Done"

The Purchase Order is acknowledged and a notification is sent to the buyer

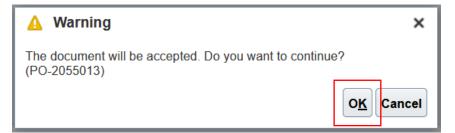

# View the Pending Purchase Order Schedule

This section covers guidelines to view pending purchase order schedules. The process involves the below steps.

### Step 1

Click on the "Supplier Portal" tab

| Good evening, Sajeev Sajeev! |       |                        |        |  |  |  |  |  |  |  |
|------------------------------|-------|------------------------|--------|--|--|--|--|--|--|--|
| Supplier Portal              | Tools | Procurement Extensions | Others |  |  |  |  |  |  |  |
| APPS                         |       |                        |        |  |  |  |  |  |  |  |
| Supplier Portal              |       | +                      |        |  |  |  |  |  |  |  |
| Things to Finis              | sh    |                        |        |  |  |  |  |  |  |  |

### Step 2

Under the "Orders" tab, click on "Manage Schedules"

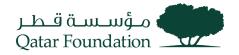

| Tasks                              |
|------------------------------------|
| Orders                             |
| Manage Orders     Manage Schedules |
| Agreements                         |
| Manage Agreements                  |
| Shipments                          |
| View Receipts                      |
| View Returns                       |
| Contracts and Deliverables         |
| Manage Deliverables                |
| Invoices and Payments              |
| Create Invoice                     |
| View Invoices                      |
| View Payments                      |
| Negotiations                       |

The system will display the dialog box, "Manage Orders" Select "Schedules", then click on the "Search" button

| مۇسىسە قىطىر<br>Qatar Foundation |                          |                               |                                   |                               |                           |
|----------------------------------|--------------------------|-------------------------------|-----------------------------------|-------------------------------|---------------------------|
| Manage Orders ⑦                  |                          |                               |                                   |                               | Done                      |
| Headers Schedules                |                          |                               |                                   |                               |                           |
| ✓ Search                         |                          |                               | A <u>d</u> van                    | ced Manage Watchlist Saved Se | arch All Schedules ~      |
| Sold-to Legal Entity             | •                        |                               | Supplier Item                     |                               |                           |
| Supplier Site                    | ▼                        | Box                           | Ship-to Location                  | Q,                            |                           |
| Order                            |                          |                               | Status                            | ~                             |                           |
| Line Description                 |                          |                               |                                   |                               |                           |
|                                  |                          |                               |                                   |                               | Search Reset Save         |
| Search Results                   |                          |                               |                                   |                               |                           |
| Actions 🔻 View 👻 Format 👻 🎵 📑    | 📰 Freeze 📓 Detach 斗 Wrap |                               |                                   |                               |                           |
| Order Supplier Site              | Line Line Description    | Supplier Schedule Q<br>Item Q | rdered UOM Pricing<br>uantity UOM | Price Ordered Cur             | rency Status Ship-to Loca |
| No search conducted.             |                          |                               |                                   |                               | >                         |

Under "Search Results", the system will display pending schedule, purchase orders

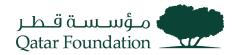

Don

Manage Orders (?)

| Headers | Schedules                                                                                                    |                                                       |                                            |                                                                                     |                  |                            |                                                  |                                                      |                                                                            |                                        |                                                                                                    |                                                                                          |                                                                                                    |                    |
|---------|----------------------------------------------------------------------------------------------------|-------------------------------------------------------|--------------------------------------------|-------------------------------------------------------------------------------------|------------------|----------------------------|--------------------------------------------------|------------------------------------------------------|----------------------------------------------------------------------------|----------------------------------------|----------------------------------------------------------------------------------------------------|------------------------------------------------------------------------------------------|----------------------------------------------------------------------------------------------------|--------------------|
| ⊿ Se    | arch                                                                                                    |                                                       |                                            |                                                                                     |                  |                            |                                                  |                                                      | As                                                                         | ivanced Man                            | age Watchlist Saved S                                                                                           | earch All Sch                                                                            | iedules                                                                                                    | ~                  |
|         |                                                                                                    | Sold-to Legal En                                      | tity                                       | •                                                                                   |                  |                            |                                                  |                                                      | Supplier Item                                                              |                                        |                                                                                                    |                                                                                          |                                                                                                    |                    |
|         |                                                                                                    | Supplier S                                            | Site                                       | •                                                                                   |                  |                            |                                                  |                                                      | Ship-to Location                                                           |                                        | Q                                                                                                    |                                                                                          |                                                                                                    |                    |
|         |                                                                                                    | Ore                                                   | der                                        |                                                                                     |                  |                            |                                                  |                                                      | Status                                                                     |                                        | ~                                                                                                    |                                                                                          |                                                                                                    |                    |
|         |                                                                                                    | Line Descript                                         | ion                                        |                                                                                     |                  |                            |                                                  |                                                      |                                                                            |                                        |                                                                                                    |                                                                                          |                                                                                                    |                    |
|         |                                                                                                    |                                                       |                                            |                                                                                     |                  |                            |                                                  |                                                      |                                                                            |                                        |                                                                                                    | Sea                                                                                      | rch Reset S                                                                                                    | ave                |
| Search  | Results                                                                                                    |                                                       |                                            |                                                                                     |                  |                            |                                                  |                                                      |                                                                            |                                        |                                                                                                    |                                                                                          |                                                                                                    |                    |
|         | Results                                                                                                    |                                                       |                                            |                                                                                     |                  |                            |                                                  |                                                      |                                                                            |                                        |                                                                                                    |                                                                                          |                                                                                                    |                    |
|         | - 10                                                                                                    |                                                       |                                            | Between all stress                                                                  |                  |                            |                                                  |                                                      |                                                                            |                                        |                                                                                                    |                                                                                          |                                                                                                    |                    |
|         | s ▼ View ▼ Forma                                                                                                    |                                                       |                                            | Detach 🚽 Wrap                                                                       | Supplier         |                            | Ordered                                          |                                                      |                                                                            |                                        |                                                                                                    | Paguastad                                                                                | Promised                                                                                                    | 1.16               |
|         | order                                                                                                    | t 🕶 🚰 📴 🖩                                             | Freeze 📓                                   | Detach 🚽 Wrap                                                                       | Supplier<br>Item | Schedule                   | Ordered<br>Quantity UOM                          | Price                                                | Ordered Currency                                                           | Status                                 | Ship-to Location                                                                                                | Requested<br>Date                                                                        | Promised<br>Date                                                                                                    | Life<br>Cyc        |
|         |                                                                                                    |                                                       |                                            |                                                                                     | Supplier<br>Item | Schedule                   | Ordered<br>Quantity<br>5 EACH                    | Price<br>160.00                                      | Ordered Currency                                                           | Closed For                             | Ship-to Location                                                                                                | Requested<br>Date                                                                        |                                                                                                    | Life<br>Cyc        |
|         | Order                                                                                                    | Supplier Site                                         | Line                                       | Line Description                                                                    | Supplier<br>Item |                            |                                                  |                                                      | -                                                                          |                                        | Test_QF-HO Location                                                                                             | Date                                                                                     | Date                                                                                                    | Cyc                |
|         | Order<br>10012                                                                                                    | Supplier Site                                         | Line<br>1                                  | Line Description                                                                    | Supplier<br>Item | 1                          | 5 EACH                                           | 160.00                                               | 800.00 QAR                                                                 | Closed For                             | Test_QF-HO Location<br>Test_QF-HO Location                                                                      | Date<br>04/04/2022                                                                       | Date<br>04/04/2022                                                                                                    | Cyc                |
|         | Order<br>10012<br>10013                                                                                                    | Supplier Site Doha Doha                               | Line<br>1<br>1                             | Line Description<br>Expense Item<br>Expense Item                                    | Supplier<br>Item | 1                          | 5 EACH<br>5 EACH                                 | 160.00                                               | 800.00 QAR<br>800.00 QAR                                                   | Closed For                             | Test_QF-HO Location<br>Test_QF-HO Location                                                                      | Date<br>04/04/2022<br>04/04/2022                                                         | Date<br>04/04/2022<br>04/04/2022                                                                                                   | Cyc<br>਼           |
|         | Order<br>10012<br>10013<br>10017 @                                                                                                    | Supplier Site Doha Doha Doha                          | Line 1 1 1 1 1                             | Line Description<br>Expense Item<br>Expense Item<br>Expense Item                    | Supplier<br>Item | 1 1 1                      | 5 EACH<br>5 EACH<br>4 EACH                       | 160.00<br>160.00<br>1,000.00                         | 800.00 QAR<br>800.00 QAR<br>4,000.00 QAR                                   | Closed For                             | Test_QF-HO Location<br>Test_QF-HO Location<br>Test_QF-HO Location                                               | Date<br>04/04/2022<br>04/04/2022<br>05/04/2022                                           | Date<br>04/04/2022<br>04/04/2022<br>05/04/2022                                                                                     | Cyc<br>਼           |
|         | Order<br>10012<br>10013<br>10017 @<br>10018 @                                                                                                    | Supplier Site Doha Doha Doha Doha                     | Line 1 1 1 1 1 1 1 1 1 1 1 1 1 1 1 1 1 1 1 | Line Description<br>Expense Item<br>Expense Item<br>Expense Item<br>Expense Item    | Supplier<br>Item | 1<br>1<br>1<br>1           | 5 EACH<br>5 EACH<br>4 EACH<br>10 EACH            | 160.00<br>160.00<br>1,000.00<br>1,000.00             | 800.00 QAR<br>800.00 QAR<br>4,000.00 QAR<br>10,000.00 QAR                  | Closed For<br>Closed For<br>Closed For | Test_QF-HO Location<br>Test_QF-HO Location<br>Test_QF-HO Location<br>Test_QF-HO Location                        | Date           04/04/2022           04/04/2022           05/04/2022           05/04/2022 | Date 04/04/2022 04/04/2022 05/04/2022 05/04/2022                                                                                   | Cyc<br>C           |
|         | Order           10012           10013           10017            10018            ▲           10019           ▲           10019           ▲           10019           ▲           10019 | Supplier Site Doha Doha Doha Doha Doha Doha Doha Doha | Line 1 1 1 1 1 1 1 1 1 1 1 1 1 1 1 1 1 1 1 | Line Description Expense Item Expense Item Expense Item Expense Item Inventory Item | Supplier<br>Item | 1<br>1<br>1<br>1<br>1<br>1 | 5 EACH<br>5 EACH<br>4 EACH<br>10 EACH<br>10 EACH | 160.00<br>160.00<br>1,000.00<br>1,000.00<br>1,000.00 | 800.00 QAR<br>800.00 QAR<br>4,000.00 QAR<br>10,000.00 QAR<br>10,000.00 QAR | Closed For<br>Closed For<br>Closed For | Test_QF-HO Location<br>Test_QF-HO Location<br>Test_QF-HO Location<br>Test_QF-HO Location<br>Test_QF-HO Location | Date           04/04/2022           04/04/2022           05/04/2022           05/04/2022 | Date           04/04/2022           04/04/2022           05/04/2022           05/04/2022           05/04/2022           05/04/2022 | Cyc<br>O<br>O<br>O |

# View the Purchase Order Receipt

This section covers guidelines to view purchase order receipts. The process involves the below steps.

# Step 1

Click on the "Supplier Portal" tab

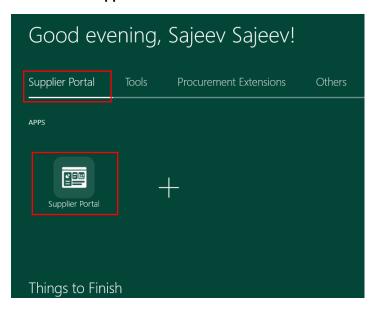

Step 2

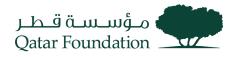

Under the "Shipments" tab, click on "View Receipts"

| Tasks                             |     |
|-----------------------------------|-----|
| Orders                            |     |
| Manage Orders                     |     |
| Manage Schedules                  |     |
| Agreements                        |     |
| Manage Agreements                 | 5   |
| Shipments                         |     |
| <ul> <li>View Receipts</li> </ul> |     |
| View Returns                      | 1   |
| Contracts and Deliverab           | les |
| Manage Deliverables               | 5   |
| Invoices and Payments             |     |
| Create Invoice                    |     |
| <ul> <li>View Invoices</li> </ul> |     |
| <ul> <li>View Payments</li> </ul> |     |
| Negotiations                      |     |

### Step 3

The system will display the dialog box, "View Receipts"

Search for the required receipt based on search criteria such as **Receipt**, **Organization**, **Purchase Order**, **Supplier Item**, **Shipment**, **Item**, **Receipt date**.

| View Receipts                         | 5                 |              |          |           |                        |                      |                |                   | D <u>o</u> ne               |
|---------------------------------------|-------------------|--------------|----------|-----------|------------------------|----------------------|----------------|-------------------|-----------------------------|
| Search                                |                   |              |          |           |                        |                      |                | A <u>d</u> vanced | Saved Search All Receipts v |
|                                       | ** Receipt        | :            |          |           |                        | ** Shipment          |                | •                 | ** At least one is required |
|                                       | Organization      |              |          | •         |                        | ** Item              |                | •                 |                             |
|                                       | ** Purchase Order |              |          | •         |                        | ** Receipt Date 01/0 | 1/2022         | 19/07/2022        | t 🕲                         |
|                                       | Supplier Item     |              |          |           |                        |                      |                |                   |                             |
| Search Results<br><sub>View</sub> ▼ 第 |                   |              |          |           |                        |                      |                |                   | Search Reset Save           |
| Receipt                               | Receipt Date      | Organization | Shipment | Ship Date | Purchase Order Invoice | Packing Slip         | Bill of Lading | Supplier Site     |                             |
| 9                                     | 28/03/2022 3.00   | QF Warehouse |          |           | 10014                  |                      |                | Doha              |                             |
| 8                                     | 28/03/2022 3.00   | QF Warehouse |          |           | Multiple               |                      |                | Doha              |                             |
| 7                                     | 28/03/2022 3.00   | QF Warehouse |          |           | 10009                  |                      |                | Doha              |                             |
| 6                                     | 28/03/2022 3.00   | QF Warehouse |          |           | 10008                  |                      |                | Doha              |                             |
| 21                                    | 21/06/2022 3.00   | QF Warehouse |          |           | 10056                  |                      |                | Doha              |                             |
| 10                                    | 03/04/2022 3.00   | QF Warehouse |          |           | 10017                  |                      |                | Doha              |                             |

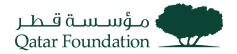

Under Search Results, the line reflecting the required receipts will appear

### Click on the **receipt number**

| View Receip   | ts                |              |          |           |                        |                       |                |                   |              | Done                  |
|---------------|-------------------|--------------|----------|-----------|------------------------|-----------------------|----------------|-------------------|--------------|-----------------------|
| Search        |                   |              |          |           |                        |                       |                | A <u>d</u> vanced | Saved Search | All Receipts V        |
|               | ** Receipt        |              |          |           |                        | ** Shipment           |                | •                 | ** At        | least one is required |
|               |                   |              |          |           |                        | Shiphen               |                |                   |              |                       |
|               | Organization      |              |          | •         |                        | ** Item               |                | •                 |              |                       |
|               | ** Purchase Order |              |          | •         |                        | ** Receipt Date 01/01 | 1/2022         | 19/07/2022        | Ē.           |                       |
|               | Supplier Item     |              |          |           |                        |                       |                |                   |              |                       |
|               |                   |              |          |           |                        |                       |                |                   | Searc        | ch Reset Save         |
| Search Result | S                 |              |          |           |                        |                       |                |                   |              |                       |
| View 🔻 🎵      |                   |              |          |           |                        |                       |                |                   |              |                       |
| Receipt       | Receipt Date      | Organization | Shipment | Ship Date | Purchase Order Invoice | Packing Slip          | Bill of Lading | Supplier Site     |              |                       |
| 9             | 28/03/2022 3.00   | QF Warehouse |          |           | 10014                  |                       |                | Doha              |              |                       |
| 8             | 28/03/2022 3.00   | QF Warehouse |          |           | Multiple               |                       |                | Doha              |              |                       |
| 7             | 28/03/2022 3.00   | QF Warehouse |          |           | 10009                  |                       |                | Doha              |              |                       |
| 6             | 28/03/2022 3.00   | QF Warehouse |          |           | 10008                  |                       |                | Doha              |              |                       |
| 21            | 21/06/2022 3.00   | QF Warehouse |          |           | 10056                  |                       |                | Doha              |              |                       |
| 10            | 03/04/2022 3.00   | QF Warehouse |          |           | 10017                  |                       |                | Doha              |              |                       |

### Step 5

### Receipt window opens

### Verify all details

|                  |                                                       |                                                                                        | Social View Transaction History Done                                                                                                    |
|------------------|-------------------------------------------------------|----------------------------------------------------------------------------------------|----------------------------------------------------------------------------------------------------|
|                  |                                                       |                                                                                        |                                                                                                    |
| Packing Slip     |                                                       |                                                                                        |                                                                                                    |
| Waybill          |                                                       |                                                                                        |                                                                                                    |
| Bill of Lading   |                                                       |                                                                                        |                                                                                                    |
| Note             |                                                       |                                                                                        |                                                                                                    |
| Attachments None |                                                       |                                                                                        |                                                                                                    |
|                  |                                                       |                                                                                        |                                                                                                    |
|                  |                                                       |                                                                                        |                                                                                                    |
|                  |                                                       | Box                                                                                    |                                                                                                    |
|                  |                                                       |                                                                                        |                                                                                                    |
| Document         | Quantity                                              |                                                                                        | Receipt Date                                                                                                    |
| Number Ordered   | Returned Net Received                                 | Rejected                                                                               | Necely: Date                                                                                                    |
| 0014 4           | 0 4                                                   | 0 EACH                                                                                 | 28/03/2022 3.44                                                                                                    |
| 4                | Waybill<br>Bill of Lading<br>Note<br>Attachments None | Waybill<br>Bill of Lading<br>Note<br>Attachments None<br>Ordered Returned Net Received | Waybill     Bill of Lading       Note     Attachments None       Attachments None     Box       Outgrade     Quantity       Ordered     Returned       Net Received     Rejected |

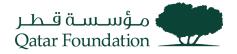

## Supplier Invoice Creation

This section covers guidelines of supplier invoice creation. The process involves the below steps.

### Step 1

Click on the "Supplier Portal" tab

| Good evening, Sajeev Sajeev! |       |                              |  |  |  |  |  |  |  |  |  |  |
|------------------------------|-------|------------------------------|--|--|--|--|--|--|--|--|--|--|
| Supplier Portal              | Tools | Tools Procurement Extensions |  |  |  |  |  |  |  |  |  |  |
| APPS                         |       |                              |  |  |  |  |  |  |  |  |  |  |
| Supplier Portal              | ] .   | +                            |  |  |  |  |  |  |  |  |  |  |
| Things to Fini               | sh    |                              |  |  |  |  |  |  |  |  |  |  |

### Step 2

Under the "Invoices and Payments" tab, click on "Create Invoice"

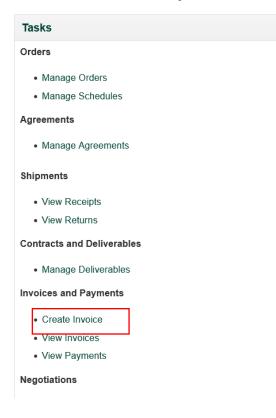

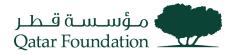

The system will display a popup dialog box "Create Invoice" page.

| Create Invoice ⑦                         |           |             |            |        |                    |                        |                | Invoi  | ce Actions 🔻  | Save <u>S</u> | ave and Close    | Sub <u>m</u> it | <u>C</u> ancel |  |
|------------------------------------------|-----------|-------------|------------|--------|--------------------|------------------------|----------------|--------|---------------|---------------|------------------|-----------------|----------------|--|
|                                          |           |             |            |        |                    |                        |                |        |               |               |                  |                 |                |  |
| * Identifying P                          | 2         |             | •          | R      | Remit-to Bank Acco | unt                    | Ψ.             |        |               | * Number      |                  |                 |                |  |
| Supplie                                  | r UV Cont | racting Itd |            |        |                    | Please enter the Remit | to Pank        |        |               |               | Invoice Numbe    |                 |                |  |
| Supplier Sit                             | e         |             |            |        |                    | Account                | to Ballk       |        |               |               |                  |                 |                |  |
| Addres                                   | s         |             |            |        | Тахрауе            | r ID                   |                |        |               | * Date        | dd/mm/yyyy       | (               | 0              |  |
| Supplier Tax Registration Number         | r         |             | •          |        | Descrip            | tion                   |                |        |               | * Туре        | Invoice          | ~               |                |  |
| Unique Remittance Identifie              | r         |             |            |        | Attachme           | nts None               |                |        | Invoic        | e Currency    |                  |                 |                |  |
| Unique Remittance Identifier Chec<br>Dig |           |             |            |        | Tax Control Amo    | unt                    |                |        |               |               |                  |                 |                |  |
|                                          |           |             |            |        | Payment Curre      | ncy                    |                |        |               |               |                  |                 |                |  |
| Customer                                 |           |             |            |        |                    |                        |                |        |               |               |                  |                 |                |  |
| Customer Taxpayer                        | ID        |             | ~          |        |                    | Name                   |                |        |               |               | _                |                 |                |  |
|                                          |           |             |            |        | A                  | ddress                 |                |        |               |               | Bc               | x               |                |  |
| Lines                                    |           |             |            |        |                    |                        |                |        |               |               |                  |                 |                |  |
| View 🗸 🕂 X 🖪 Cance                       | I Line    |             |            |        |                    |                        |                |        |               |               |                  |                 |                |  |
| * Number * Type                          |           |             | der        | Consum | ption Advice       | Supplier Item          | Item Descripti | ion Sh | ip-to Locatio | n Ta          | x Classificatior |                 | Available      |  |
| Number Type                              | * Number  | * Line      | * Schedule | Number | Line               | Supplier item          | nem Descripti  | ion 51 | ip-to Locatio | n na          | x classification |                 | Quantity       |  |
| No data to display.                      |           |             |            |        |                    |                        |                |        |               |               |                  |                 |                |  |
|                                          | Total     |             |            |        |                    |                        |                |        |               |               |                  |                 |                |  |

### Step 4

Enter "Identify PO" details

Note: The supplier details are defaulted from the PO

| Create Invoice ⑦                           |                                             |               |            |        |                    |                                     |               | Invoice A  | Actions 🔻 Sav | e <u>S</u> ave and Close | Sub <u>m</u> it <u>C</u> ancel |
|--------------------------------------------|---------------------------------------------|---------------|------------|--------|--------------------|-------------------------------------|---------------|------------|---------------|--------------------------|--------------------------------|
| <sup>1</sup> Identifying PC                |                                             |               | •          | * R    | emit-to Bank Accou | nt                                  | •             |            | * Nu          | mber                     |                                |
| Supplie<br>Supplier Site                   | <ul> <li>UV Contra</li> <li>Doha</li> </ul> | acting Itd    |            |        |                    | Please enter the Remit t<br>Account | o Bank        |            |               | Invoice Number           |                                |
| Address                                    | s Westbay,                                  | DOHA, QATAR   |            |        | Taxpayer           | ID                                  |               |            | •             | Date dd/mm/yyyy          | ά                              |
| Supplier Tax Registration Numbe            | r                                           |               | -          |        | Descripti          | on                                  |               |            |               | Type Invoice             | ~                              |
| Unique Remittance Identifie                | r                                           |               |            |        | Attachmer          | ts None 🕂                           |               |            | Invoice Curi  | ency QAR - Qatari Ri     | al                             |
| Unique Remittance Identifier Checl<br>Digi |                                             |               | Bo         | ×      | Tax Control Amou   |                                     |               |            |               |                          |                                |
|                                            |                                             |               |            |        | Payment Curren     | cy QAR - Qatari Rial                |               |            |               |                          |                                |
| Customer<br>* Customer Taxpayer I          | D 9876543                                   | 21            | •          |        |                    | Name Qatar Foundation               |               |            |               |                          |                                |
| Lines                                      |                                             |               |            |        |                    |                                     |               |            |               |                          |                                |
| View 👻 🕂 🗶 Cancel                          | Line                                        |               |            |        |                    |                                     |               |            |               |                          |                                |
| * Number * Type                            |                                             | Purchase Orde | or         | Consum | otion Advice       | upplier Item                        | Item Descript | ion Ship-t | to Location   | Tax Classification       | Available                      |
|                                            | * Number                                    | * Line        | * Schedule | Number | Line               |                                     |               |            |               |                          | Quantity                       |
| No data to display.                        |                                             |               |            |        |                    |                                     |               |            |               |                          |                                |
|                                            | Total                                       |               |            |        |                    |                                     |               |            |               |                          |                                |

### Step 5

Enter the invoice number in the Number field, Date, and Bank account. Also, attach the supporting files.

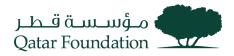

| Create Invoice ⑦                            |                      |          |        |                   |                          |                  | Inv     | oice Actions 🔻   | Save <u>S</u> ave | ave and Close Sul | o <u>m</u> it <u>C</u> ancel |
|---------------------------------------------|----------------------|----------|--------|-------------------|--------------------------|------------------|---------|------------------|-------------------|-------------------|------------------------------|
| * Identifying PO                            | 10015                | •        | * R    | emit-to Bank Acco | ount 0798790789079       | •                |         | •                | Number            | INV-110015        |                              |
| Supplier                                    | UV Contracting Itd   |          |        |                   | Please enter the Remit t | o Bank           |         | L                |                   | Invoice Number    |                              |
| Supplier Site                               | Doha                 |          |        |                   | Account                  |                  |         |                  |                   |                   |                              |
| Address                                     | Westbay, DOHA, QATAR |          |        | Тахрауе           | r ID                     |                  |         |                  | * Date            | 19/07/2022        | Ċ                            |
| Supplier Tax Registration Number            |                      | •        |        | Descrip           | tion                     |                  |         |                  | * Type            | Invoice           | ~                            |
| Unique Remittance Identifier                |                      |          |        | Attachme          | File1-Bill copy 🕂 🗙      |                  | Invoice | Currency         | QAR - Qatari Rial |                   |                              |
| Unique Remittance Identifier Check<br>Digit |                      |          |        | Tax Control Amo   | ount                     |                  |         |                  |                   |                   |                              |
|                                             |                      |          |        | Payment Curre     | ncy QAR - Qatari Rial    |                  |         |                  |                   |                   |                              |
| Customer                                    |                      |          |        |                   |                          |                  |         |                  |                   |                   |                              |
| * Customer Taxpayer II                      | 987654321            |          |        |                   | Name Qatar Foundation    |                  |         |                  |                   |                   |                              |
| Gustomer laxpayer it                        | 301034321            |          |        | A                 | ddress                   |                  |         |                  |                   |                   |                              |
| Lines                                       |                      |          |        |                   |                          |                  |         |                  |                   | Box               |                              |
| View 🗸 🕂 🗶 Cancel                           | Line                 |          |        |                   |                          |                  |         |                  |                   |                   |                              |
| * Munchen * Thurs                           | Purchase Order       |          |        | tion Advice       | O                        | Maria Daga sindi |         |                  |                   | Olaasifi satisa   | Available                    |
| * Number * Type                             | *Number * Line       | Schedule | Number | Line              | Supplier Item            | Item Description | on s    | Ship-to Location | 18)               | Classification    | Quantity                     |
| No data to display.                         |                      |          |        |                   |                          |                  |         |                  |                   |                   |                              |
|                                             | Total                |          |        |                   |                          |                  |         |                  |                   |                   |                              |

| Create Invoice ⑦                            |                      |            |                    |                    |                          |             | In     | voice Actions V Save | Save and Close Su     | b <u>m</u> it <u>C</u> ancel |
|---------------------------------------------|----------------------|------------|--------------------|--------------------|--------------------------|-------------|--------|----------------------|-----------------------|------------------------------|
| * Identifying PO                            | 10015                | •          | * F                | temit-to Bank Acco | unt 0798790789079        | •           |        | * Num                | ber INV-110015        |                              |
| Supplier                                    | UV Contracting Itd   |            |                    |                    | Please enter the Remit t | to Bank     |        |                      | Invoice Number        |                              |
| Supplier Site                               | Doha                 |            |                    |                    | Account                  |             |        |                      |                       |                              |
| Address                                     | Westbay, DOHA, QATAF | 2          |                    | Taxpaye            | r ID                     |             |        | * D                  | ate 19/07/2022        | Ť©.                          |
| Supplier Tax Registration Number            |                      | •          |                    | Descript           | ion                      |             |        | <del>(</del> ۲ *     | /pe Invoice           | ~                            |
| Unique Remittance Identifier                |                      |            |                    | Attachme           | nts File1-Bill copy 🕂 🗙  |             |        | Invoice Currer       | ncy QAR - Qatari Rial |                              |
| Unique Remittance Identifier Check<br>Digit |                      |            |                    | Tax Control Amo    | unt                      |             | ]      |                      |                       |                              |
|                                             |                      |            |                    | Payment Curre      | ncy QAR - Qatari Rial    |             | _      |                      |                       |                              |
| Customer                                    |                      |            |                    |                    |                          |             |        |                      |                       |                              |
| * Customer Taxpayer ID                      | 987654321            |            |                    |                    | Name Qatar Foundation    |             |        |                      |                       |                              |
| Customer laxpayer iD                        | 967034321            | •          |                    | A                  | ddress                   |             |        |                      |                       |                              |
| Lines                                       |                      |            |                    |                    |                          |             |        |                      | Box                   |                              |
| View 👻 🕂 🤇 🛃 Cancel L                       | .ine                 |            |                    |                    |                          |             |        |                      |                       |                              |
| * Number * Type                             | Purchase O           | rder       | Consumption Advice |                    | Supplier Item            | Item Descri | intion | Ship-to Location     | Tax Classification    | Available                    |
| *                                           | Number * Line        | * Schedule | Number             | Line               | ouppiler nem             | Nem Descri  | puon   | emp-to Ecoauon       |                       | Quantity                     |
| No data to display.                         |                      |            |                    |                    |                          |             |        |                      |                       |                              |
|                                             | Total                |            |                    |                    |                          |             |        |                      |                       |                              |

In "Lines" tab, click Select and "Add" icon.

### Step 7

The system will display a popup dialog box "**Select and Add : Purchase orders**", Select the PO by clicking in the row.

After applying, click "OK"

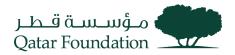

| Lines                 |      |              |            |          |                             |      |        |                    |                     |                     |                |                  |
|-----------------------|------|--------------|------------|----------|-----------------------------|------|--------|--------------------|---------------------|---------------------|----------------|------------------|
| View 🔻 🕂 🗶 🖪 Cancel L | Sele | ect and Add: | Purchase   | Orders   |                             |      |        |                    |                     | ×                   |                |                  |
| * Number * Type       | Se   | arch Resu    | ılts       |          |                             |      |        |                    |                     |                     | Classification | Availat<br>Quant |
| No data to display.   | v    | iew 🔻 📴      | Detach     | Select A | ш                           |      |        |                    |                     |                     |                |                  |
|                       |      | 1            |            |          |                             |      |        |                    |                     |                     |                |                  |
| <                     |      | Pu           | rchase Ord | ler      | Consumption Advice Supplier |      |        | Harry Barandardian |                     | <b>0</b>            |                |                  |
| Summary Tax Lines     |      | Number       | Line       | Schedule | Number                      | Line | Number | Item Description   | Ship-to Location    | Ordered             |                |                  |
| View <b>T</b>         |      | 10015        | 1          | 1        |                             |      |        | Inventory Item     | Test_QF-HO Location | 10                  |                |                  |
| Line * Regime         |      | 10015        | 1          | 1        |                             |      |        | Inventory Item     | Test_QF-HO Location | 10                  |                | Amo              |
| No data to display.   | _    |              |            |          | <                           |      |        |                    |                     | >                   |                |                  |
|                       |      |              |            |          |                             |      |        |                    | Арр                 | y OK <u>C</u> uncel |                |                  |
| Tetele                |      |              |            |          |                             |      |        |                    |                     |                     |                |                  |

#### Note:

Always navigate the cursor to the right side to locate the WCC number within the "**Waybill**" column in the "**Select and Add: Purchase orders**" dialog box. This helps prevent incorrect selection of rows before apply.

| d | Unit Price | UOM<br>Name | Packing Slip | Creation Date | Buyer             | Waybill |
|---|------------|-------------|--------------|---------------|-------------------|---------|
| 0 | 650        | EACH        |              | 16-Mar-2023   | Mr. Niheel Rehman | 10015   |
| 0 | 550        | EACH        |              | 16-Mar-2023   | Mr. Niheel Rehman | 10015   |

#### Step 8

#### Create Invoice ⑦ Invoice Actions **v** Save Save and Close Cancel Identifying PO 10015 \* Remit-to Bank Account 0798790789079 • \* Number INV-10015 Supplier UV Contracting Itd Please enter the Remit to Bank Account Supplier Site Doha Invoice Number Address Westbay, DOHA, QATAR Date 19/07/2022 Taxpayer ID Supplier Tax Registration Number • Type Invoice Description Invoice Currency QAR - Qatari Rial Unique Remittance Identifier Attachments File1-Bill copy + 🗙 Unique Remittance Identifier Check Digit Tax Control Amount Payment Currency QAR - Qatari Rial Customer Name Qatar Foundation Customer Taxpayer ID 987654321 v Address Lines + 🗙 🖪 Cancel Line View 🗸 Purchase Order Consumption Advice Available Quantity Supplier Item Item Description Ship-to Location Tax Classification \* Туре \* Number \* Line \* Schedule Number Line ✓ 10015 Test\_QF-HO Loca 🔻 Item 1 1 Inventory Item •

To save the invoice, click the "Submit" button

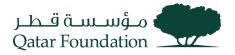

A confirmation will pop up confirming the submission of the invoice.

The created invoice opens, and a confirmation message of invoice submission will appear once the invoice is successfully submitted.

| Lbğä          | undation              |           |            |           |           |                |                   |                  |                         |       |                |                 |            | Þζ           | uc Uc           |
|---------------|-----------------------|-----------|------------|-----------|-----------|----------------|-------------------|------------------|-------------------------|-------|----------------|-----------------|------------|--------------|-----------------|
| Invoice:      | INV-10015             |           |            |           |           |                |                   |                  |                         |       |                | Printable       | Page Ci    | reate Anothe | r D <u>o</u> ne |
|               | Identifyin            | g PO 100  | 115        |           |           |                | Remit-to          | Bank Account     | 0798790789079           |       |                | Number          | INV-10015  | 7            |                 |
|               | -                     | plier UV  |            |           |           |                |                   | tance Identifier |                         |       |                |                 | 10/07/2022 |              |                 |
|               |                       |           | Contractir | ig ita    |           | Unic           | que Remittance le |                  |                         |       |                |                 |            |              |                 |
|               | Taxpay                |           |            |           |           |                |                   | Digit            |                         |       |                | Invoice         |            |              |                 |
|               | Supplie               | r Site Do | ha         |           |           |                |                   | Description      |                         |       | In             | voice Currency  | QAR        |              |                 |
|               | Ade                   | dress We  | stbay, DOI | HA, QATAR |           |                |                   | Attachments      | File1-Bill copy         |       | Pay            | ment Currency   | QAR        |              |                 |
| Supplie       | r Tax Registration Nu | mber      |            |           |           |                | Tax C             | ontrol Amount    |                         |       |                |                 |            |              |                 |
|               |                       |           |            |           |           |                |                   |                  |                         |       |                |                 |            |              |                 |
| Customer      |                       |           |            |           |           |                |                   |                  |                         |       |                |                 |            |              |                 |
|               | Customer Taxpa        |           | 7654224    |           |           |                |                   | Legal Eptitu     | Qatar Foundation        |       |                |                 |            |              |                 |
|               | Gustomer Taxpa        | yer ib 30 | 1034321    |           |           |                |                   |                  | Gatar Foundation        |       |                |                 |            |              |                 |
|               |                       |           |            |           |           |                |                   | Address          |                         |       |                |                 |            |              |                 |
|               |                       |           |            |           |           |                |                   |                  |                         |       |                |                 |            |              |                 |
| Lines         |                       |           |            |           |           |                |                   |                  |                         |       |                |                 |            |              |                 |
| View <b>v</b> |                       |           |            |           |           |                |                   |                  |                         |       |                |                 |            |              |                 |
| Number        | Туре                  | * P       | urchase    | Order     |           | mption<br>vice | Supplier          | Item             | Ship-to Location        | Ship- | -from Location | Tax Classificat |            | ation of Fin | al              |
|               |                       | Number    | Line       | Schedul   | le Number | Line           | Item              | Description      | tion Ship-to Location S |       |                |                 | Dis        | cital 86     |                 |
|               |                       |           |            |           |           |                |                   |                  |                         |       |                |                 |            |              |                 |

## View Invoices

This section covers guidelines to view the created Invoices and their status. The process involves the below steps.

#### Step 1

Click on the "Supplier Portal" tab.

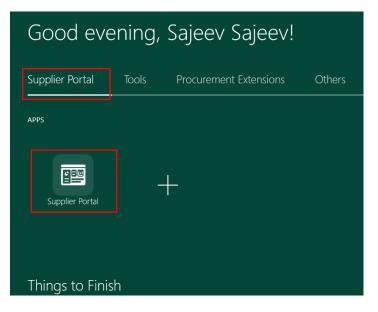

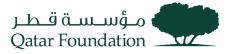

Under the "Invoices and Payments" tab, click on "View Invoices"

| Tasks                      |
|----------------------------|
| Orders                     |
| Manage Orders              |
| Manage Schedules           |
| Agreements                 |
| Manage Agreements          |
| Shipments                  |
| View Receipts              |
| View Returns               |
| Contracts and Deliverables |
| Manage Deliverables        |
| Invoices and Payments      |
| Create Invoice             |
| View Invoices              |
| View Payments              |
| Negotiations               |

### Step 3

Search for the required invoice based on search criteria such as **Invoice number**, **Purchase order**, **Supplier** 

Click "Search"

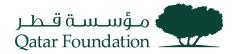

| View Invoices                            |          |                                | Dou                                                 | e  |
|------------------------------------------|----------|--------------------------------|-----------------------------------------------------|----|
| ✓ Search                                 |          |                                | Advanced Saved Search All Invoices                  | /  |
|                                          |          |                                | ** At least one is require                          | эd |
| ** Invoice Number INV-10015              |          | Consumption Advice             |                                                     |    |
| ** Supplier                              | •        | Invoice Status                 | ~                                                   |    |
| Supplier Site                            | Box      | Paid Status                    | ~                                                   |    |
| ** Purchase Order                        |          | Payment Number                 |                                                     |    |
|                                          |          |                                | Search Reset Save.                                  | .] |
| Search Results                           |          |                                |                                                     |    |
| View ▼ J  Detach                         |          |                                |                                                     |    |
| Invoice Invoice Date Type Purchase Order | Supplier | Supplier Site Unpaid<br>Amount | Invoice Invoice Payment Commen Amount Status Number | ts |
| No search conducted.                     |          |                                |                                                     |    |

Click on the Invoice number.

Under Search Results, the line reflecting the required invoices will appear.

| View Invoices        |                        |                    |                                | Done                                   |
|----------------------|------------------------|--------------------|--------------------------------|----------------------------------------|
| ✓ Search             |                        |                    |                                | Advanced Saved Search All Invoices ~   |
|                      |                        |                    |                                | ** At least one is required            |
| ** Invoid            | e Number INV- 10015    |                    | Consumption Advice             |                                        |
| **                   | Supplier               | •                  | Invoice Status                 | ~                                      |
| Su                   | pplier Site            | •                  | Paid Status                    | ~                                      |
| ** Purch             | ase Order              |                    | Payment Number                 |                                        |
|                      |                        |                    |                                | Search Reset Save                      |
| Search Results       |                        |                    |                                |                                        |
| View 🔻 🗿 🖬 Detach    |                        |                    |                                |                                        |
| Invoice Invoice Date | Type Purchase<br>Order | Supplier           | Supplier Site Unpaid<br>Amount | Invoice Invoice Status Paymen Comments |
| INV-10015 19/07/2022 | Standard 10015         | UV Contracting Itd | Doha 2,100.00 QAR              | 2,100.00 QAR In process                |
|                      |                        |                    |                                |                                        |

If any payment has been made for the invoice already, you can refer to it under the "Payment Number" column in the above search result itself.

#### Step 5

The invoice details window opens, and you can verify the Invoice line and Payment details.

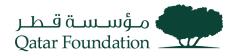

|                      | NV-10015        |                               |               |            |                     |                 |             |                   |        |              |              |        |     |                            |    |
|----------------------|-----------------|-------------------------------|---------------|------------|---------------------|-----------------|-------------|-------------------|--------|--------------|--------------|--------|-----|----------------------------|----|
|                      | Busines         | s Unit Qatar Foundation       |               |            |                     | Invo            | ice Amoun   | it 2.100.00 QAI   | R      |              |              |        |     |                            |    |
|                      | Legal Entity    | Name Qatar Foundation         |               |            |                     |                 |             |                   |        |              |              |        |     | Invoice Type Standard      |    |
|                      | Supplier or     | r Party UV Contracting Ito    | i             |            |                     |                 |             | t 2,100.00 QAI    | R      |              |              |        |     | Description                |    |
|                      | Suppli          | er Site Doha                  |               |            |                     |                 | nt Currency |                   |        |              |              |        |     | Attachment File1-Bill copy |    |
|                      | Ac              | ddress Westbay, DOHA,         | QATAR         |            |                     | Tax Con         | trol Amoun  | it                |        |              |              |        |     |                            |    |
|                      | Invoic          | e Date 19/07/2022             |               |            |                     |                 |             |                   |        |              |              |        |     |                            |    |
| Items                |                 |                               |               |            |                     |                 |             |                   |        |              |              |        |     |                            |    |
|                      | Tree Detach     | Description                   | Quantity      | Unit Price | UOM                 |                 | Purchase (  | Order             | Rec    | eipt         | Consu<br>Adv | mption |     | Tax Determinants           |    |
| View ¥               |                 | Description                   | Quantity      | Unit Price | UOM<br>Name         | Number          | Purchase (  | Order<br>Schedule | Rec    | eipt<br>Line |              |        | Sh  | Tax Determinants           |    |
| View <b>v</b>        | Amount          | Description<br>Inventory Item | Quantity<br>2 |            |                     |                 |             |                   |        |              | Adv          | vice   |     |                            |    |
| View   Line 1        | Amount          |                               | -             |            | Name                | Number          | Line        | Schedule          | Number |              | Adv          | Line   | Tes | nip-to Location            |    |
| Line<br>1<br>Summary | Amount 2,000.00 | Inventory Item                | 2             |            | <b>Name</b><br>EACH | Number<br>10015 | Line        | Schedule<br>1     | Number | Line         | Adv          | Line   | Tes | hip-to Location            | An |

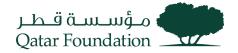

# Respond to Negotiation

This section covers guidelines for negotiation response. The process involves the below steps.

#### Step 1

Click on the "Supplier Portal" tab.

| Supplier Portal | Tools    | Procurement Extensions | Others |
|-----------------|----------|------------------------|--------|
| APPS            |          |                        |        |
| Supplier Portal | Pay Tend |                        |        |

#### Step 2

Negotiation can be opened from two places to create the response.

#### Option 1:

Under the "Negotiations" tab, click on "View Active Negotiations".

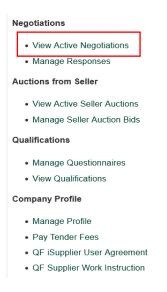

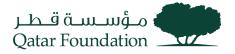

### Option 2:

Negotiation can be opened from "Requiring Attention" and "Recent Activity" infolets.

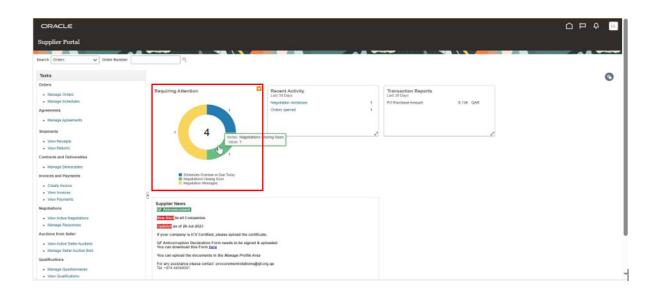

| ORACLE                                                                                                    |                                                                                                    |                                                                      |                                              |   |
|----------------------------------------------------------------------------------------------------|----------------------------------------------------------------------------------------------------|----------------------------------------------------------------------|----------------------------------------------|---|
| Supplier Portal                                                                                                    |                                                                                                    |                                                                      |                                              |   |
| arch Orders 🗸 Order Number                                                                                                    | 9                                                                                                    |                                                                      |                                              |   |
| Daska                                                                                                    |                                                                                                    |                                                                      |                                              | c |
| Inters                                                                                                    | Requiring Attention                                                                                                    | Recent Activity<br>Let 10 Exer<br>Beostation may be<br>Orders spenet | Transaction<br>Let 39 Days<br>PO Parchase Ar |   |
| Cranale Interiore<br>Vision Prayments<br>Selections<br>View Active Registrations<br>Attancipe Recognitions<br>Classifications<br>Warring Parties Feder Auctions<br>Natanoge Salter Auctions Bats<br>Matanoge Salter Auctions Bats | Supplier News<br>Supplier News<br>Supplier News<br>Suprime and Companies<br>United and Supplier Declaration Forenands to<br>Of Addicion-piloto Declaration Forenands to<br>You can uplied the documents in the Managet<br>For my assistance plasse contact procurement<br>To "my assistance plasse contact procurement<br>To "my assistance plasse contact procurement<br>To "my assistance plasse contact procurement<br>To "my assistance plasse contact procurement | e signed & uploaded<br>Profile Area                                  |                                              |   |
| Manage Questionnaires     View Qualifications                                                                                                    | Tat =974 44540001                                                                                                    |                                                                      |                                              |   |

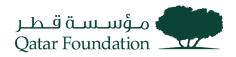

#### Click create response as below.

| ORACLE                  |                                                                                                    |                                   |
|-------------------------|----------------------------------------------------------------------------------------------------|-----------------------------------|
| RFQ: QF-RFQ-20          | 8                                                                                                    | Message Create Response Actions V |
|                         |                                                                                                    |                                   |
|                         |                                                                                                    |                                   |
| Currency = Qatari Riyal |                                                                                                    | Time Zone Arabia Standard Time    |
|                         | Title Negotiation For Support Services                                                                                                    | Open Date 08-Oct-2023 11:07 AM    |
|                         | Status Active (Locked)                                                                                                    | Close Date 12-Oct-2023 10:52 AM   |
|                         | Time Remaining 3 Days 23 Hours                                                                                                    |                                   |
| Table of Contents       | Cover Page                                                                                                    |                                   |
| Cover Page              | 00001 480                                                                                                    |                                   |
| Overview                | Dear Al.                                                                                                    |                                   |
| Requirements            | QF is pleased to invite you to submit your proposal in line with the Terms & Conditions and attached scope of work.                                         |                                   |
| Lines                   | Your proposal should be fully substantiated with, inter alia, all technical and commercial documents required as set forth in the attached Tender Documents |                                   |
| Contract Terms          | Tender Queries                                                                                                    |                                   |
|                         | Kindly use the enclosed " Tender Queries Template " for queries and clarification request and send via E - tendering system.                                |                                   |
|                         | All tender related queries should be submitted two days before the bid closing date.                                                                        |                                   |
|                         | Proposal Submission:                                                                                                    |                                   |
|                         | The Proposal to be submitted Technical & Commercial separately through the portal.                                                                          |                                   |
|                         | Due to any reason, if you do not intend to quote, kindly send a regret letter before bid closing date stating a valid reason for not quoting                |                                   |
|                         | Kindly acknowledge receipt of this communication for our record                                                                                             |                                   |
|                         | Best Regards                                                                                                    |                                   |
|                         | Ummer Raghb                                                                                                    |                                   |
|                         |                                                                                                    |                                   |
|                         |                                                                                                    |                                   |

#### Step 3

If multiple open Invitations exists, select the Negotiation to respond from "Active Negotiations" page.

The system will display a page "Active Negotiations."

Search for "Invitation Received" and select "Yes".

Under Search Results, lines reflecting active negotiations will appear.

| ORACLE                                                                                                    |                                                                                                    |
|----------------------------------------------------------------------------------------------------|----------------------------------------------------------------------------------------------------|
| Active Negotiations                                                                                             | Dave                                                                                                    |
|                                                                                                    | Time Zone Arabia Standard Time                                                                                                    |
| ∡ Search                                                                                                    | Manage Watchlist Saved Search Open Invitations                                                                                                  |
| ** Negotiation                                                                                                  | ** Invitation Received Ver V                                                                                                    |
| ** Title                                                                                                    | Response Submitted No. 🗸                                                                                                    |
| ** Negotiation Close By domminyyy 50                                                                            | Negotiation Open Since dommm-yyyy                                                                                                    |
|                                                                                                    | Search Reset Save                                                                                                    |
| Search Results                                                                                                  |                                                                                                    |
| Actions 🗴 View 👻 Format 👻 📰 Freeze 📓 Detach 🚽 Wrap 🛛 Accept Terms 🛛 Acknowledge Participation 🖉 Create Response |                                                                                                    |
| Negotiation Title                                                                                               | Negotiation Time Close Date Your Will Unread View PDF Response<br>Type Remaining Close Date Responses Participate Messages View PDF Spreadsheet |
| OF-RFQ-208 Negotiation For Support Services                                                                     | RFQ 3 Days 23 Hours 12-Oct-2023 10 0 0 📾 🎵                                                                                                    |
| Columns Hidden 4                                                                                                |                                                                                                    |

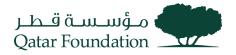

Click on the "Acknowledge Participation" tab.

| ORACLE                                                                                                    |                     |                    |                    |                                    | ٢                    | Þ            | ф ш                     |
|----------------------------------------------------------------------------------------------------|---------------------|--------------------|--------------------|------------------------------------|----------------------|--------------|-------------------------|
| Active Negotiations                                                                                            |                     |                    |                    |                                    |                      |              | Dgne                    |
|                                                                                                    |                     | annes <b>n</b> asa | <b>1888</b> (1917) |                                    | Time Z               | one Arabia   | Standard Time           |
| A Search                                                                                                    |                     |                    |                    | Manage Wate                        | thlist Saved Search  | Open Invitat | ons 🗸                   |
| ** Negotiation                                                                                                 |                     |                    | tion Received Yes  | -                                  |                      | ** At least  | one is required         |
| ** Negotilation Close By Sommingsyn                                                                            |                     | Negotiatio         | on Open Since dd-m | mm-yyyy 🚳                          | Se                   | earch Re     | set Save                |
| Search Results                                                                                                 |                     |                    |                    |                                    |                      |              |                         |
| Actions 💌 View 👻 Format 💌 📰 Fineze 📓 Detach 🚽 Witzp 🛛 Accept Terms 🛛 Acknowledge Participation Create Response |                     |                    |                    |                                    |                      |              |                         |
| Negotiation Title                                                                                              | Negotiation<br>Type | Time<br>Remaining  | Close Date         | Your Will<br>Responses Participate | Unread<br>Messages V | iew PDF      | Response<br>Spreadsheet |
| OF-RF0-238 Negotiation For Support Services                                                                    | RFQ                 | 3 Days 23 Hours    | 12-0d-2023 10      | 0                                  | 0                    | 8            | Ţ                       |
| Columns Hidden 4                                                                                               |                     |                    |                    |                                    |                      |              |                         |

### Step 5

The system will display a popup dialog box: "Acknowledge Participation".

Select the Participation "Yes" or "No", then click "OK"

|                           | Acknowledge I    | Participation ×                                                 |                        |
|---------------------------|------------------|-----------------------------------------------------------------|------------------------|
|                           | Will Participate | Yes No                                                          | Man                    |
|                           |                  |                                                                 | ** Invitation Received |
|                           | Note to Buyer    | We are interested to<br>participate and respond<br>you shortly. | Response Submitted     |
| d/mm/yyyy                 |                  |                                                                 | Negotiation Open Since |
|                           |                  |                                                                 |                        |
|                           |                  |                                                                 |                        |
| ch 📣 Wrap Accept Terms Ac |                  | O <u>K</u> ancel                                                |                        |
|                           | Negotiation      | Time Remaining Clos                                             | e Date Your Will       |

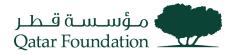

To create response, select the Negotiation line and click "Create Response".

| ORACLE                                                                                          |                     |                   |                        |                                    | Ĺ                  | <u>)</u> P   | Û II                    |
|-------------------------------------------------------------------------------------------------|---------------------|-------------------|------------------------|------------------------------------|--------------------|--------------|-------------------------|
| Active Negotiations                                                                             |                     |                   |                        |                                    |                    |              | Done                    |
|                                                                                                 |                     |                   |                        |                                    | Time               | Zone Arabia  | Standard Time           |
| # Search                                                                                        |                     |                   |                        | Manage Watchlist                   | Saved Search       | Closing in f | lext 7 Days 🗸           |
|                                                                                                 |                     |                   |                        |                                    |                    | ** At leas   | one is required         |
| ** Negotiation                                                                                  |                     |                   | ** Invitation Received | Yes 🗸                              |                    |              |                         |
| ** Title                                                                                        |                     |                   | Response Submitted     | ~                                  |                    |              |                         |
| ** Negotiation Close By dd-mmm-yyyy 🛱                                                           |                     | N                 | egotiation Open Since  | dd-mmm-yyyy                        |                    |              |                         |
|                                                                                                 |                     |                   |                        |                                    | :                  | Search R     | eset Save               |
| Search Results                                                                                  |                     |                   |                        |                                    |                    |              |                         |
| Actions 🗙 View 🖌 Format 👻 📄 Freeze 📓 Detach 🚽 Wrap 🛛 Accept Terms 🖉 Acknowledge Participation 🔽 |                     |                   |                        |                                    |                    |              |                         |
| Negotiation Trile                                                                               | Negotiation<br>Type | Time<br>Remaining | Close Date             | Your Will<br>Responses Participate | Unread<br>Messages | View PDF     | Response<br>Spreadsheet |
| QF-RFQ-208 Negotiation For Support Services                                                     | RFQ                 | 2 Days 22 Hours   | 12-Oct-2023 10:        | 2 Yes                              | 0                  |              | 囲                       |
| Columns Hidden 4                                                                                |                     |                   |                        |                                    |                    |              |                         |

### Step 7

The system will display "Create Response Overview" page.

Enter the details in the following fields: Response Valid Until, Reference Number, Note to Buyer

| ORACLE                     |                            |                |                                          |           | ☐ ₽ ♀ □                                                          |
|----------------------------|----------------------------|----------------|------------------------------------------|-----------|------------------------------------------------------------------|
|                            | 1                          | 2              | - 3 4                                    |           |                                                                  |
|                            | Overvie                    |                | Lines Review                             |           |                                                                  |
| Create Response (Quote 344 | 480): Overview (?)         | Messages       | Respond by Spreadsheet                   | Actions   | le <u>x</u> t Save ▼ Sub <u>m</u> it <u>C</u> ancel              |
|                            |                            |                |                                          |           | Last Saved 09-Oct-2023 1:54 PM<br>Time Zone Arabia Standard Time |
|                            |                            |                |                                          |           |                                                                  |
| Title Negotiat             | ation For Support Services |                | <ul> <li>Two stage evaluation</li> </ul> |           |                                                                  |
| Close Date 12-Oct-2        | 2023 10:52 AM              | Time Remaining | 2 Days 20 Hours                          |           |                                                                  |
| General                    |                            |                |                                          |           |                                                                  |
| Supplier P                 | Procurement Relations      |                | Response Type                            | Primary   |                                                                  |
| Supplier Site              | DOHA                       |                | Response type                            | Alternate |                                                                  |
| Negotiation Currency G     | QAR                        |                |                                          | Alternate |                                                                  |
| Response Currency C        | CAR                        |                | Reference Number                         |           |                                                                  |
|                            | 2 Decimals Maximum         |                | Note to Buyer                            |           |                                                                  |
| Response Valid Unti        |                            |                | Attachments                              | None 🕂    |                                                                  |

Attachments : Please click + icon and select From Supplier Technical to attach Technical documents and select From Supplier Commercial to attach Commercial documents as the screenshot shared below.

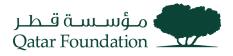

<u>Note:</u> Kindly **do not attach commercial document in technical section and vice versa**. Please selcet the right list of values for the attachment.

| ORACLE                                                   |                                                        |                                |                  |                      |                   |                      |                    |                      |                      | ΔÞ                 | Q 🛄                                  |
|----------------------------------------------------------|--------------------------------------------------------|--------------------------------|------------------|----------------------|-------------------|----------------------|--------------------|----------------------|----------------------|--------------------|--------------------------------------|
|                                                          |                                                        |                                |                  |                      | 2                 | - 0 0                |                    |                      |                      |                    |                                      |
| Create Response (Quote                                   | 33480): Overview 🕐                                     |                                |                  |                      |                   |                      | Mossages Ret       | spond by Spreadshoet | Actions      Eack    |                    |                                      |
|                                                          |                                                        |                                |                  |                      |                   |                      |                    |                      |                      |                    | ct-2023 11:27 AM<br>In Standard Time |
|                                                          | Title Negotation For Support S                         | iervices                       |                  |                      | 1                 | Too stage evaluation |                    |                      | Sector Sector Sector |                    |                                      |
|                                                          | Close Date 12-Oct-2023 10:52 AM                        |                                |                  | т                    | time Remaining 30 | Days 23 Hours        |                    |                      |                      |                    |                                      |
| General                                                  | Supplier Procurement Re<br>Supplier Site DOHA          | Attachments<br>Actors • View • | + ×              |                      |                   |                      | _                  | ×                    |                      |                    |                                      |
|                                                          | Negotiation Currency GAR                               | Туре                           | Category         | * File Name or URL   |                   | Title                | Description        | Attached By          |                      |                    |                                      |
|                                                          | Response Currency QAR<br>Price Precision 2 Decmais May | File 🗸                         |                  | Test Attachment docx | pdate             | Technical Document   | Technical Document | Latha Latha          |                      |                    |                                      |
|                                                          | Response Valid Until dd-mmm-yyyy h                     | Rows Selected 1                | From Supplier Co | dinical              |                   |                      |                    | <u> </u>             | <u> </u>             |                    |                                      |
| 10.11.17                                                 |                                                        |                                |                  | From Supplier: Te    | echnical          |                      |                    | OK Cancel            |                      |                    |                                      |
| <ul> <li>Contract Terms</li> </ul>                       |                                                        |                                |                  |                      |                   |                      |                    | OF Pauces            |                      |                    |                                      |
| A Vanables      Provide values for the listed variables. | The values you enter are automatically popula          | ded in the contract lerms      |                  |                      |                   |                      |                    |                      |                      |                    |                                      |
|                                                          | al Wrap View Pending variables                         |                                |                  |                      |                   |                      |                    |                      |                      |                    |                                      |
| Name Description                                         |                                                        |                                |                  |                      |                   |                      |                    |                      |                      | Value              | Clauses                              |
| No data to display                                       |                                                        |                                |                  |                      |                   |                      |                    |                      |                      |                    |                                      |
|                                                          |                                                        |                                |                  |                      |                   |                      |                    |                      |                      |                    |                                      |
| Jeliverables                                             |                                                        |                                |                  |                      |                   |                      |                    |                      |                      |                    | Ø                                    |
| Actions - View - Format -                                | / Trease of Wrap                                       |                                |                  |                      |                   |                      |                    |                      |                      |                    | 0                                    |
| Deliverable Name                                         |                                                        | 12.5                           |                  |                      |                   |                      |                    |                      |                      | Due Date 🔺 🗢 State | 15                                   |

| ORACLE                    |                                                         |                                 |                 |                             |                      |                 |                        |                            |                                 |
|---------------------------|---------------------------------------------------------|---------------------------------|-----------------|-----------------------------|----------------------|-----------------|------------------------|----------------------------|---------------------------------|
| Create Response (Quote    | 22420): Oramian @                                       |                                 |                 | 1 2<br>verview Requirements | ()                   | Review Messages | Respond by Spreadshort | * Actions * Back Neg       | L Save Y Submit Cancel          |
| Create Response (Quote    | 33480): Overview ()                                     |                                 |                 |                             |                      | mosality        | respond by spreadsmen  | · [Mathins · ] [Birw ] mag | Last Saved 08-Oct-2023 11:27 AM |
|                           |                                                         |                                 |                 |                             |                      | -               |                        |                            | Time Zone Arabia Standard Time  |
|                           | Title Negotiation For Support S                         | lervices                        |                 |                             | Two stage evaluation |                 |                        |                            |                                 |
|                           | Close Date 12-Oct-2023 10:52 AM                         |                                 |                 | Time Renai                  | ning 3 Days 23 Hours |                 |                        |                            |                                 |
| General                   | Supplier Procurement Ro<br>Supplier Site DOHA           | Attachments<br>Actions • View • | + ×             |                             |                      |                 | ×.                     |                            |                                 |
|                           | Negotiation Currency QAR                                | Туре                            | Category        | * File Name or URL          | Title                | Description     | Attached By            |                            |                                 |
|                           | Response Currency GAR<br>Price Precision 2 Decimals Max |                                 | From Supple 🗸   | Choose File No file chosen  |                      |                 | Latho Lotha            |                            |                                 |
|                           | Response Valid Until dd-mmm-yyyy h                      |                                 | From Supplier T | mmercial<br>Spical          |                      |                 |                        | R                          |                                 |
| and the second            |                                                         | NOWS SElected 1                 |                 | From Supplier: Commer       | cial                 |                 | -                      |                            |                                 |
| 4 Contract Terms          |                                                         |                                 |                 |                             |                      |                 | OK Cancel              |                            |                                 |
| ⊯ Variables ⊘             |                                                         |                                 |                 |                             |                      |                 |                        |                            |                                 |
|                           | The values you enter are automatically popula           |                                 |                 |                             |                      |                 |                        |                            |                                 |
| Name Description          | all Wrap View Pending variables                         |                                 |                 |                             |                      |                 |                        |                            | Value Clauses                   |
| No data to display.       |                                                         |                                 |                 |                             |                      |                 |                        |                            | value <u>Caluses</u>            |
|                           |                                                         |                                 |                 |                             |                      |                 |                        |                            |                                 |
| Jeliverables              |                                                         |                                 |                 |                             |                      |                 |                        |                            |                                 |
|                           |                                                         |                                 |                 |                             |                      |                 |                        |                            | 0                               |
| Actions • View • Format • | / Treeze al Wrap                                        |                                 |                 |                             |                      |                 |                        |                            |                                 |
| Deliverable Name          |                                                         |                                 |                 |                             |                      |                 |                        | Du                         | e Date 🔺 🗢 Status               |

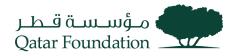

| ORACLE                                                                                                    |                                                                                                    |                                                                                                    |                                                                                                   |
|----------------------------------------------------------------------------------------------------|----------------------------------------------------------------------------------------------------|----------------------------------------------------------------------------------------------------|---------------------------------------------------------------------------------------------------|
| Create Response (Quote 33480): Overview ③<br>The Negation for Sign                                                                                                    |                                                                                                    | Lons     Newer     Mersagers Integorit by Sprastilited      Action     Too tage exclusion     Sopi 23 Harr                                       | s • Back Negt Seve • Hotel Cancer<br>Lat Save 06 Cd 2023 11:27 AM<br>Two Zone Audia Standing Tray |
| General sugar Pocurers Sugar Pocurers Sugar State Correct OAR Sugar State Correct OAR Sugar State Correct OAR Pice Precision OAR Pice Precision 2 Decorrect Precision 2 Decorrect Response Valid Uter Decorrect OAR State Contract Terms A Variables (*) | Type         Category         File Name or URL           File         From Stupple v         Test Alachment door         Update           File         From Stupple v         Commercial door         Update           Rows Selected 1         From Stupplier: Commercial | X Title Description Attached By Technical Document Lathe Lathe Lathe Commercial Document Lothe Lathe Commercial Document Lothe Lathe (OS) Cancel |                                                                                                   |
| Vere + Format + Freeze al Wrap Verew Pending variant Name Description No data to display.                                                                                                    | ***                                                                                                    |                                                                                                    | Value Clauses                                                                                     |
|                                                                                                    |                                                                                                    |                                                                                                    | Ø                                                                                                 |
| Deliverable Name                                                                                                    |                                                                                                    |                                                                                                    | Due Date 🛆 🎔 Status                                                                               |

Click "Next"

In the succeeding page, respond to the "**Requirement**" for both "**Technical and Commercial**" sections as shown below.

#### Select "Technical Section"

| OR/    | cle                                                                                       | 3               | 20                  |                                                                                                    |
|--------|-------------------------------------------------------------------------------------------|-----------------|---------------------|----------------------------------------------------------------------------------------------------|
| Create | Response (Quote 33480): Requirements 🕐                                                    | Overview Requir | Review Respond by S | readshoet • Actions • Back Neg 5eve • Sadget Cancer<br>Last Speed 60 Cct 2023 11-0 All<br>Last Speed 60 Cct 2023 11-0 All |
|        | Time Remaining 3 Days 23 Hours                                                            |                 | <br>c               | ose Date 12-Oct-2023 10 52 AM                                                                                             |
|        | 1. Technical Section Please submit technical propest Response Attachments. None  Comments |                 |                     | Bedin 1 Technical Section     Formation     Section 1. Technical Section                                                  |
| • ;    | Response Attachments None d-                                                              | <i>n</i>        |                     | ∉ Beden 1 Technical Beden ▼) y.                                                                                           |
|        |                                                                                           |                 |                     |                                                                                                    |

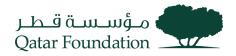

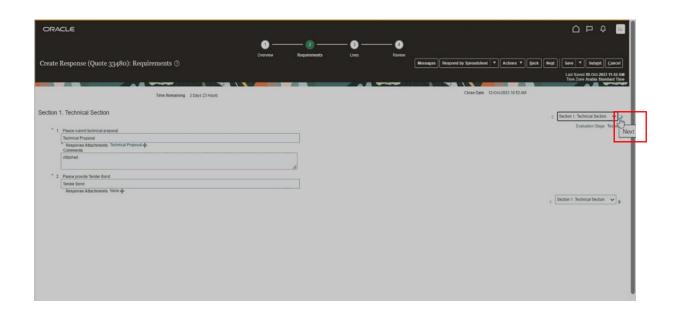

Select "Commercial Section" respond and click next.

| ORACLE                                                    |                       |              |                                                                            |
|-----------------------------------------------------------|-----------------------|--------------|----------------------------------------------------------------------------|
|                                                           | <u> </u>              | - 3 4        |                                                                            |
| Create Response (Quote 33480): Requirements ⊘             | Overview Requirements | Lines Review | Messages Respond by Spreadsheet V Actions V Back Regt Save V Subgit Cancel |
|                                                           |                       |              | Last Saved 08-Oct 2023 11:42 AM<br>Time Zone Arabia Standard Time          |
| Time Remaining 3 Days 23 Hours                            |                       |              | Close Date 12-Oct-2023 10 52 AM                                            |
| Section 2. Commercial Section                             |                       |              |                                                                            |
| Section 2. Commercial Section                             |                       |              | 4 Section 2. Commercial Section X                                          |
| * 1. Piese submit Commercial offer<br>Commercial Proposal |                       |              | Section 2. Commercial Section                                              |
| Response Attachments None -                               |                       |              |                                                                            |
|                                                           |                       |              | 🗧 Section 2. Commercial Section 🛩 🖟                                        |
|                                                           |                       |              | 1                                                                          |
|                                                           |                       |              |                                                                            |
|                                                           |                       |              |                                                                            |
|                                                           |                       |              |                                                                            |
|                                                           |                       |              |                                                                            |
|                                                           |                       |              |                                                                            |
|                                                           |                       |              |                                                                            |
|                                                           |                       |              |                                                                            |
|                                                           |                       |              |                                                                            |
|                                                           |                       |              |                                                                            |
|                                                           |                       |              |                                                                            |
|                                                           |                       |              |                                                                            |
|                                                           |                       |              |                                                                            |
|                                                           |                       |              |                                                                            |

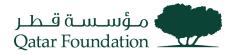

Enter the **Response Price**, **Response Quantity** and **Promised Delivery Date**.

Verify all details, then click "Next".

| ORACLE                 |                                                |               |                   |                     |                   |                 |                  |                      |                  | Þ ₽                                                |
|------------------------|------------------------------------------------|---------------|-------------------|---------------------|-------------------|-----------------|------------------|----------------------|------------------|----------------------------------------------------|
|                        |                                                | 0<br>Overview | 2<br>Requirements |                     | 🕘<br>Review       |                 |                  |                      |                  |                                                    |
| Create Respor          | nse (Quote 33480): Lines ⊘                     |               |                   |                     | Ŀ                 | Messages Respon | d by Spreadsheet | Actions •            | Back Negt Save * | Submit Cancel                                      |
| urrency = Qatari Riya  |                                                |               |                   |                     |                   |                 |                  |                      |                  | ed 08-Oct-2023 11:55 AM<br>te Azabia Standard Time |
|                        | Time Remaining 3 Days 23 Hours                 |               |                   |                     |                   |                 | Close Date 124   | Dct-2023 10 52 AM    |                  |                                                    |
| Actions • View •       | • Format • 🧨 🔠 Freeze 🔐 Detach 🔃 🎋 😒 el Wrap   |               |                   |                     |                   |                 |                  |                      |                  |                                                    |
| Line                   | Description                                    |               |                   | Required<br>Details | Category Name     | Start Price     | Response Price   | Response<br>Quantity | IOM Line Amou    | Int Promised                                       |
| 1                      | External support for financial transition plan |               |                   |                     | Consulting (Corpo | nt.             | 100,000.00       | 17                   | mount 100,000    | 30-Dec-2021                                        |
| Rows Selected 1        | Columns Hidden 8                               |               |                   |                     |                   |                 |                  |                      |                  |                                                    |
| Grand Totals           |                                                |               |                   |                     |                   |                 |                  |                      |                  |                                                    |
| All response lines are |                                                |               |                   |                     |                   |                 |                  |                      |                  |                                                    |
|                        | Response Amount 100,000.00                     |               |                   |                     |                   |                 |                  |                      | 5                |                                                    |

### Step 10:

Review all the entered details.

| ORACLE                                                                                                    |                                                                                                    |                                          |                               |                                                                 |
|----------------------------------------------------------------------------------------------------|----------------------------------------------------------------------------------------------------|------------------------------------------|-------------------------------|-----------------------------------------------------------------|
|                                                                                                    | (1) (2)<br>Overview Requirements                                                                                 | Unes Review                              |                               |                                                                 |
| Review Response: Quote 33480 ⊘                                                                            |                                                                                                    |                                          | Messages Respond by Spreadsho |                                                                 |
| Currency = Quitari Riyal                                                                                  | and the second second second second second second second second second second second second second second second |                                          |                               | Last Saved 08-Oct-2023 11:58 A<br>Time Zone Arabia Standard Tir |
|                                                                                                    |                                                                                                    | <ul> <li>Two stage evaluation</li> </ul> |                               |                                                                 |
| Title Negotiation For Support Services                                                                    |                                                                                                    |                                          |                               |                                                                 |
| Close Date 12-Oct-2023 10:52 AM                                                                           | Time Remaining                                                                                                   | 3 Days 22 Hours                          |                               |                                                                 |
| Overview Requirements Lines                                                                               |                                                                                                    |                                          |                               |                                                                 |
| General                                                                                                   |                                                                                                    |                                          |                               |                                                                 |
| Supplier Procurement Relations                                                                            | Response Type Primary                                                                                            | 6                                        |                               |                                                                 |
| Supplier Site DCHA                                                                                        | Reference Number                                                                                                 |                                          |                               |                                                                 |
| Negotiation Currency QAR                                                                                  | Note to Bayer                                                                                                    |                                          |                               |                                                                 |
| Response Currency GAR                                                                                     |                                                                                                    | h                                        |                               |                                                                 |
| Price Precision 2 Decimals Maximum                                                                        | Attachments Technical                                                                                            | al Document (1 more)                     |                               |                                                                 |
| Response Valid Until                                                                                      |                                                                                                    |                                          |                               |                                                                 |
| ✓ Contract Terms                                                                                          |                                                                                                    |                                          |                               |                                                                 |
| ⊿ Variables ⑦                                                                                             |                                                                                                    |                                          |                               |                                                                 |
| Provide values for the listed variables. The values you enter are automatically populated in the contract | terms.                                                                                                    |                                          |                               |                                                                 |
| View - Format - Erecze al Wrap View Pending variables -                                                   |                                                                                                    |                                          |                               |                                                                 |
| Name Description                                                                                          |                                                                                                    |                                          |                               | Value Clauses                                                   |
| No data to display.                                                                                       |                                                                                                    |                                          |                               |                                                                 |
|                                                                                                    |                                                                                                    |                                          | 5                             |                                                                 |
| # Deliverables                                                                                            |                                                                                                    |                                          |                               |                                                                 |
|                                                                                                    |                                                                                                    |                                          |                               |                                                                 |
|                                                                                                    |                                                                                                    |                                          |                               | 0                                                               |

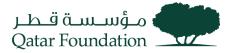

### Step 11:

In the "Review" page, click on the "Action" button, then on the "Validate" button to validate.

| ORACLE                                                |                                                             |                                                                             |    |                                                  |                                                                   |
|-------------------------------------------------------|-------------------------------------------------------------|-----------------------------------------------------------------------------|----|--------------------------------------------------|-------------------------------------------------------------------|
| Barden Barranen Orate en 180 (                        |                                                             | 1         2         3           Overview         Requirements         Lines |    | Messages Respond by Spreadshort 💌 Actions 💌 Back | Negt   Save V Submit   Cancel                                     |
| Review Response: Quote 33480 (                        |                                                             |                                                                             |    |                                                  |                                                                   |
| Currency = Gatari Riyal                               |                                                             |                                                                             |    | View Negotiation                                 | Last Saved 08-Oct-2023 12:00 PM<br>Time Zone Arabia Standard Time |
|                                                       |                                                             | Two stage evaluation                                                        |    | View Response PDF                                |                                                                   |
|                                                       | e Negotiation For Support Services                          |                                                                             |    | Validate                                         |                                                                   |
| Close Da                                              | le 12-Oct-2023 10:52 AM                                     | Time Remaining 3 Days 22 Hours                                              |    | h3*                                              |                                                                   |
| Overview Requirements Lines                           |                                                             |                                                                             |    |                                                  |                                                                   |
| General                                               |                                                             |                                                                             |    |                                                  |                                                                   |
| Supplier Procurement Relations                        |                                                             | Response Type Primary                                                       |    |                                                  |                                                                   |
| Supplier Site DOHA                                    |                                                             | Reference Number                                                            |    |                                                  |                                                                   |
| Negotiation Currency GAR                              |                                                             | Note to Buyer                                                               |    |                                                  |                                                                   |
| Response Currency QAR                                 |                                                             |                                                                             | 11 |                                                  |                                                                   |
| Price Precision 2 Decimals Maximum                    |                                                             | Attachments Technical Document (1 more)                                     |    |                                                  |                                                                   |
| Response Valid Until                                  |                                                             |                                                                             |    |                                                  |                                                                   |
| Contract Terms                                        |                                                             |                                                                             |    |                                                  |                                                                   |
| ⊿ Variables ②                                         |                                                             |                                                                             |    |                                                  |                                                                   |
| Provide values for the listed variables. The values y | ou enter are automatically populated in the contract terms. |                                                                             |    |                                                  |                                                                   |
| View 👻 Format 👻 🔠 Freeze 🚽 Wrap                       | View Pending variables 🗸                                    |                                                                             |    |                                                  |                                                                   |
| Name Description                                      |                                                             |                                                                             |    |                                                  | Value Clauses                                                     |
| No data to display                                    |                                                             |                                                                             |    |                                                  |                                                                   |
| Deliverables                                          |                                                             |                                                                             |    |                                                  | 0                                                                 |

A confirmation window for validation will pop up.

| Click | " <b>OK</b> " |
|-------|---------------|
|-------|---------------|

| DRACLE                                                                                                    |                                                        |    |                                                                                              | РŶ     |
|----------------------------------------------------------------------------------------------------|--------------------------------------------------------|----|----------------------------------------------------------------------------------------------|--------|
|                                                                                                    | 00-                                                    |    |                                                                                              |        |
| vview Response: Quote 33480 ⑦<br>mercy = Quidat Riyal                                                                                                    | Overview Requirements Lines                            | ×  | ssages Respond by Spreadsheet V Actions V Back Negl Serve V<br>Last Serve T<br>Inter Serve I | Submit |
| Title Negotation For Support Services<br>Close Date 12-001-2023 19:52 AM                                                                                                    | Helponie (1940) is registation (P-Ho-2,08 was valoated | OK |                                                                                              |        |
| eneral                                                                                                    |                                                        |    |                                                                                              |        |
| Supplier Procurement Relations                                                                                                    | Response Type Primary                                  |    |                                                                                              |        |
| Supplier Site DOHA                                                                                                    | Reference Number                                       |    |                                                                                              |        |
| Regoliation Currency QAR                                                                                                    | Note to Buyer                                          |    |                                                                                              |        |
| Response Currency QAR                                                                                                    |                                                        | 1. |                                                                                              |        |
| Price Precision 2 Decimals Maximum                                                                                                    | Attachments Technical Document (1 more)                |    |                                                                                              |        |
| Response Valid Until                                                                                                    |                                                        |    |                                                                                              |        |
| Contract Terms                                                                                                    |                                                        |    |                                                                                              |        |
| 4 Variables ⊘                                                                                                    |                                                        |    |                                                                                              |        |
| Provide values for the listed variables. The values you enter are automatically populated in the contract term                                                                                                    |                                                        |    |                                                                                              |        |
| View   Format  Freeze  I  View  Freeze  I  View  Pending variables  View  View View |                                                        |    |                                                                                              |        |
| Name Description                                                                                                    |                                                        |    | Value                                                                                        | Clas   |
|                                                                                                    |                                                        |    |                                                                                              |        |

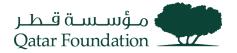

Click on the "Submit" button.

If only **Single response** is allowed in RFQ, the system will display a warning message.

Please ensure all the entered details are correct.

Click "Yes" to continue.

| A Warning                                                                         | ×            |
|-----------------------------------------------------------------------------------|--------------|
| You can submit only one response for this negotiation. Do you want to continue? ( | PON-2085228) |

User will be prompted with a confirmation notification: "The Response (Quote XXX) to negotiation created".

| ORACLE                                                                                   |                                                             |                                                            |                                                           |
|------------------------------------------------------------------------------------------|-------------------------------------------------------------|------------------------------------------------------------|-----------------------------------------------------------|
| Active Negotiations                                                                      |                                                             |                                                            | Dgne                                                      |
|                                                                                          |                                                             |                                                            | Time Zone Arabia Standard Time                            |
| / Search                                                                                 | Confirmation X                                              | Manage                                                     | Watchlist Saved Search                                    |
|                                                                                          | The response 33480 to negotiation QF-RFQ-208 was submitted. |                                                            | ** At least one is required                               |
| ** Negotiation                                                                           | ок                                                          | ** Invitation Received Yes 🗸                               |                                                           |
| ** Title                                                                                 |                                                             | Response Submitted No 🗸                                    |                                                           |
| ** Negotiation Close By dd mmm yyyy                                                      |                                                             | Negotiation Open Since 08-Sep-2023                         |                                                           |
|                                                                                          |                                                             |                                                            | Search Reset Save                                         |
| Dearth Dearth                                                                            |                                                             |                                                            |                                                           |
| Search Results                                                                           |                                                             |                                                            |                                                           |
| Actions • View • Format • Freeze 👷 Detach of Wrap Accept Terms Acknowledge Participation | Create Response                                             |                                                            |                                                           |
| Negotiation Title                                                                        | Negotiation<br>Type                                         | Time Your Will<br>Remaining Close Date Responses Participi | Unread View PDF Response<br>Messages View PDF Spreadsheet |
| No results found.                                                                        |                                                             |                                                            |                                                           |
| Columns Hidden 4                                                                         |                                                             |                                                            |                                                           |

#### Step 13:

If bidder is suggesting an alternative option that is not in line with QF scope; bidder to submit the alternate response using the "Create Response" option again as below.

There are two options to create alternate response. One way is, to create new response and other way to copy the existing response and edit.

Options to create "Alternate Responses":

**Option 1:** Choose "create response" as below.

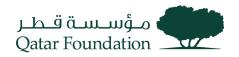

Select negotiation number and click create response.

| ORACLE                                                                                                    |                     |                                                                                                    | LL |
|----------------------------------------------------------------------------------------------------|---------------------|----------------------------------------------------------------------------------------------------|----|
| Active Negotiations                                                                                           |                     | Den                                                                                                    | •  |
|                                                                                                    | _                   | Time Zone Arabia Standard T                                                                                                  | me |
| ⊿ Search                                                                                                    |                     | Manage Watchlist Saved Search Open Invitations                                                                               | -  |
| ** Negotiation QF-RFQ-208                                                                                     |                     | ** At least one is requir                                                                                                    | ed |
| ** Title                                                                                                    |                     | Response Submitted                                                                                                    |    |
| ** Negotiation Close By dd-mmm-yyyy                                                                           |                     | Negotiation Open Since dd-mmm-yyyy                                                                                           |    |
|                                                                                                    |                     | Search Reset Save.                                                                                                    | -  |
| Search Results                                                                                                |                     |                                                                                                    |    |
| Actions 🗸 View 👻 Format 👻 🏢 Freeze 🔛 Detach 🚽 Wrap 🛛 Accept Terms Acknowledge Participation 🔽 Create Response |                     |                                                                                                    |    |
| Negotistion Title                                                                                             | Negotiation<br>Type | Time Close Date Your Will Unread View PDF Response<br>Remaining Close Date Responses Participate Messages View PDF Spreadshe | et |
| QF-RFQ-208 Negotiation For Support Services                                                                   | RFQ                 | 1 Day 20 Hours 12-Oct-2023 10: 4 Yes 0 📾 🗯                                                                                   |    |
| - · · · · · ·                                                                                                 |                     |                                                                                                    |    |

Click create.

| ORACLE                                                                                              | · · · · · · · · · · · · · · · · · · ·                                                                                                  |
|----------------------------------------------------------------------------------------------------|----------------------------------------------------------------------------------------------------|
| Active Negotiations                                                                                 | Done                                                                                                    |
|                                                                                                    | Time Zone Arabia Standard Time                                                                                                    |
|                                                                                                    |                                                                                                    |
| ⊿ Search                                                                                            | Manage Watchilst Saved Search Open Invitations ~                                                                                       |
| ** Negotiation QF-RFQ-208                                                                           | ** At least one is required ** Invitation Received                                                                                     |
| ** Title                                                                                            | Response Submitted                                                                                                    |
| ** Negotiation Close By dd-mmm-yyyy 🛱                                                               | Negotiation Open Since dd-mmm-yyyy                                                                                                    |
|                                                                                                    | Search Reset Save                                                                                                    |
| Search Results                                                                                      |                                                                                                    |
| Actions  View  Formal  Freeze  Detach  Wrap Accept Terms Acknowledge Participation  Create Response |                                                                                                    |
|                                                                                                    | Negotiation Time Close Date Your Will Unread View PDF Response                                                                         |
| Negotiation Title                                                                                   | Negotiation Time Close Date Your Will Unread View PDF Response<br>Type Remaining Close Date Responses Participate Messages Spreadsheet |
| QF-RFQ-208 Negotiation For Support Services Create Response ×                                       | RFQ 1 Day 20 Hours 12-Oct-2023 10 4 Yes 0 📖 🎢                                                                                          |
| Columns Hidden 4                                                                                    |                                                                                                    |
| Copy from an existing response                                                                      |                                                                                                    |
| Existing Response V                                                                                 |                                                                                                    |
| Create Cancel                                                                                       |                                                                                                    |
|                                                                                                    |                                                                                                    |

Select Response type as "Alternate" as highlighted below.

Follow the same steps from step 6 to step 12 mentioned above to complete the response.

**Note:** Please note every Technical option should have Commercial Option for alternate response as well.

| ORACLE                                                                                                    |          |                |                                          |                                                |                                                        | LL              |
|----------------------------------------------------------------------------------------------------|----------|----------------|------------------------------------------|------------------------------------------------|--------------------------------------------------------|-----------------|
|                                                                                                    | 1 —      |                | — 3 ——                                   | — 🖪                                            |                                                        |                 |
|                                                                                                    | Overview | Requirements   | Lines                                    | Review                                         |                                                        |                 |
| Create Response (Quote 35481): Overview ⑦                                                                        |          |                |                                          | Messages Respond by Spreadsheet  Actions  Back | Next Save ▼ Sub <u>m</u> it <u>C</u> ar                | icel            |
|                                                                                                    |          |                |                                          |                                                | Last Saved 10-Oct-2023 2:<br>Time Zone Arabia Standard | 42 PM<br>I Time |
| Title Negotiation For Support Services                                                                           |          |                | <ul> <li>Two stage evaluation</li> </ul> |                                                |                                                        |                 |
| Close Date 12-Oct-2023 10:52 AM                                                                                  |          | Time Remaining | 1 Day 20 Hours                           |                                                |                                                        |                 |
| General                                                                                                    |          |                |                                          |                                                |                                                        |                 |
| Supplier Procurement Relations                                                                                   |          |                |                                          | Response Type  Primary                         |                                                        |                 |
| Supplier Site DOHA                                                                                               |          |                |                                          | Alternate                                      |                                                        |                 |
| Negotiation Currency QAR                                                                                         |          |                |                                          |                                                |                                                        |                 |
| Response Currency QAR                                                                                            |          |                |                                          | Reference Number                               |                                                        |                 |
| Price Precision 2 Decimals Maximum                                                                               |          |                |                                          | Note to Buyer                                  | 1                                                      |                 |
| Response Valid Until dd-mmm-yyyy h.mm a 🔯                                                                        |          |                |                                          | Attachments None +                             |                                                        |                 |
| Contract Terms                                                                                                   |          |                |                                          |                                                |                                                        |                 |
| ⊿ Variables ⑦                                                                                                    |          |                |                                          |                                                |                                                        |                 |
| Provide values for the listed variables. The values you enter are automatically populated in the contract terms. |          |                |                                          |                                                |                                                        |                 |
| View  Format  Freeze  Wrap View Pending variables                                                                |          |                |                                          |                                                |                                                        |                 |
| Name Description                                                                                                 |          |                |                                          |                                                | Value Clause                                           | s ‡             |
| 4                                                                                                    |          |                |                                          |                                                | •                                                      |                 |

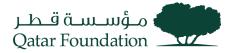

Option 2: To Copy existing primary response and edit.

(Note: Please note every technical option should have Commercial Option for alternate response as well)

| ORACLE                                                                                                    |                     |                   |                        |                                    |                                                     |
|----------------------------------------------------------------------------------------------------|---------------------|-------------------|------------------------|------------------------------------|-----------------------------------------------------|
| Active Negotiations                                                                                         |                     |                   |                        |                                    | Doue                                                |
|                                                                                                    |                     |                   |                        |                                    | Time Zone Arabia Standard Time                      |
| ⊿ Search                                                                                                    |                     |                   |                        | Manage Watchlist                   | Saved Search Open Invitations                       |
|                                                                                                    |                     |                   |                        |                                    | ** At least one is required                         |
| ** Negotiation                                                                                              |                     |                   | ** Invitation Received | d Yes 🗸                            |                                                     |
| ** Title                                                                                                    |                     |                   | Response Submitte      | d Yes 🗸                            |                                                     |
| ** Negotiation Close By dd-mmm-yyyy                                                                         |                     | ,                 | legotiation Open Sinc  | e dd-mmm-yyyy                      |                                                     |
|                                                                                                    |                     |                   |                        |                                    | Search Reset Save                                   |
| Search Results                                                                                              |                     |                   |                        |                                    |                                                     |
| Actions 👻 View 👻 Format 👻 🏢 Freeze 📓 Detach 🐢 Wrap 🛛 Accept Terms Acknowledge Participation Create Response |                     |                   |                        |                                    |                                                     |
| Negotiation Title                                                                                           | Negotiation<br>Type | Time<br>Remaining | Close Date             | Your Will<br>Responses Participate | Unread<br>Messages View PDF Response<br>Spreadsheet |
| QF-RFQ-208 Negotiation For Support Services                                                                 | RFQ                 | 1 Day 20 Hours    | 12-Oct-2023 10:        | 4 Yes                              | 0 📾 🎵                                               |
| Columns Hidden 4                                                                                            |                     |                   |                        |                                    |                                                     |

Copy existing response and edit as below.

| ORACLE                                                                   |                                                                                                    |                                 |                                |
|--------------------------------------------------------------------------|----------------------------------------------------------------------------------------------------|---------------------------------|--------------------------------|
| RFQ: QF-RFQ-208                                                          |                                                                                                    | Messages                        | Create Response Actions *      |
|                                                                          |                                                                                                    |                                 |                                |
| Currency = Catari Riyal                                                  | Title Negativities For Support Services                                                                                                    | Open Date: 08-02/32 11 87-04    | Time Zone Azabia Standard Time |
|                                                                          | status Active (Locked)                                                                                                    | Close Date 12-Oct-2023 10.52 AM |                                |
|                                                                          | Time Remaining 3 Days 22 Hours                                                                                                    |                                 |                                |
| Table of Contents<br>Overster<br>Recarments<br>Loarnet<br>Contract Terms | Cover Page Der Al Or spropsade is also also as labered y our proposade in the set alls the Therms & Calcentia therm and and the Set as also also also also also also also a |                                 |                                |

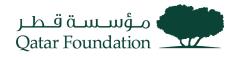

| ORACLE                                                                                                    |                                                                                                    |
|----------------------------------------------------------------------------------------------------|----------------------------------------------------------------------------------------------------|
| Quote: 33480 (RFQ QF-RFQ-208)<br>Curreny = Castar Riyal                                                                                                    | Messages Revise Actions V Done                                                                                                    |
| TBe Negotiation For Support Services<br>✓ Two stage evaluation<br>Response Status Active<br>Overview Requirements Lines                                                                                          | Time Remaining 1 Day 21 Hours<br>Close Date 12-Oct-2023 10 52 AM                                                                                                    |
| General     Supplier Procurement Relations     Supplier Site DOHA     Supplier Contact Laha, Laha     Response Currency DAR     Price Precision 2 decimals maximum     Response Valid Until                      | Create Response x<br>Copy from an existing response<br>Existing Response StateO Active Primary<br>Create Gancel<br>Create Capy from an existing response<br>StateO Active Primary<br>Create Capy from an existing response<br>StateO Active Primary<br>Create Capy from an existing response<br>StateO Active Primary<br>Create Capy from an existing response<br>StateO Active Primary<br>Create Capy from an existing response<br>StateO Active Primary<br>Create Capy from an existing response<br>StateO Active Primary<br>Create Capy from an existing response<br>StateO Active Primary<br>Create Capy from an existing response<br>Create Capy from an existing response<br>StateO Active Primary<br>Create Capy from an existing response<br>Create Capy from an existing response<br>Create Capy from an existing r |
| Contract Terms Variables ③ Provide values for the listed variables. The values you enter are automatically populated in the contract terms. View  Format Final Finese  View  Fonding variables  Name Description | Value Clauses ♀<br>▶                                                                                                    |

### Select "Response Type" as Alternate.

Continue the same steps from step 6 to step 12 for alternate response.

| ORACLE                                                                                                    |          |                |                                          |             |                                                         |                             | þ ð m                                         |
|----------------------------------------------------------------------------------------------------|----------|----------------|------------------------------------------|-------------|---------------------------------------------------------|-----------------------------|-----------------------------------------------|
|                                                                                                    | 1-       | 2              | _ 3                                      | - 4         |                                                         |                             |                                               |
|                                                                                                    | Overview | Requirements   | Lines                                    | Review      |                                                         |                             |                                               |
| Create Response (Quote 35480): Overview ②                                                                        |          |                |                                          | Messages    | Respond by Spreadsheet  Actions  Respond by Spreadsheet | Ne <u>x</u> t Save <b>v</b> | Submit Cancel                                 |
|                                                                                                    |          |                |                                          | _           |                                                         | Last Save<br>Time Zone      | d 10-Oct-2023 1:53 PM<br>Arabia Standard Time |
| Title Negotiation For Support Services                                                                           |          |                | <ul> <li>Two stage evaluation</li> </ul> |             |                                                         |                             |                                               |
| Close Date 12-Oct-2023 10:52 AM                                                                                  |          | Time Remaining | 1 Day 20 Hours                           |             |                                                         |                             |                                               |
|                                                                                                    |          |                | 100,2011000                              |             |                                                         |                             |                                               |
| General                                                                                                    |          |                |                                          |             |                                                         |                             |                                               |
| Supplier Procurement Relations                                                                                   |          |                |                                          | Response    | e Type () Primary                                       |                             |                                               |
| Supplier Site DOHA                                                                                               |          |                |                                          |             | Alternate                                               |                             |                                               |
| Negotiation Currency QAR                                                                                         |          |                |                                          |             |                                                         |                             |                                               |
| Response Currency QAR                                                                                            |          |                |                                          | Reference N | umber                                                   |                             |                                               |
| Price Precision 2 Decimals Maximum                                                                               |          |                |                                          | Note to     | Buyer                                                   | 4                           |                                               |
| Response Valid Until 31-Oct-2023 10:53 AM                                                                        |          |                |                                          | Attach      | ments Commercial Document (1 more)                      |                             |                                               |
| ⊿ Contract Terms                                                                                                 |          |                |                                          |             |                                                         |                             |                                               |
| ✓ Variables ⑦                                                                                                    |          |                |                                          |             |                                                         |                             |                                               |
| Provide values for the listed variables. The values you enter are automatically populated in the contract terms. |          |                |                                          |             |                                                         |                             |                                               |
| View Format View Freeze                                                                                          |          |                |                                          |             |                                                         |                             |                                               |
| Name Description                                                                                                 |          |                |                                          |             |                                                         | Value                       | Clauses 🗘                                     |
| 4                                                                                                    |          |                |                                          |             |                                                         |                             | •                                             |

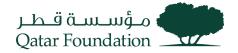

# Respond To Qualification Initiation

This section covers guidelines for responding to the qualification questionnaire. The process involves the below steps:

#### Step 1

Click on the "Supplier Portal" tab

| Good evening, Sajeev Sajeev! |       |                        |        |  |  |  |
|------------------------------|-------|------------------------|--------|--|--|--|
| Supplier Portal              | Tools | Procurement Extensions | Others |  |  |  |
| APPS                         |       |                        |        |  |  |  |
| Supplier Portal              | ].    | +                      |        |  |  |  |
| Things to Fini               | sh    |                        |        |  |  |  |

#### Step 2

#### Under the "Qualification" tab, click on "Manage Questionnaires"

Negotiations

- View Active Negotiations
- Manage Responses

Auctions from Seller

- View Active Seller Auctions
- Manage Seller Auction Bids

#### Qualifications

- Manage Questionnaires
- View Qualifications

#### Company Profile

- Manage Profile
- Pay Tender Fees
- QF iSupplier User Agreement
- QF Supplier Work Instruction

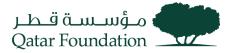

The system will display a dialog box "Manage Questionnaires"

Search for the required Questionnaire

| میں استان میں میں معلم کر معلم کر معلم<br>کر معلم کر معلم کر معلم کر معلم کر معلم کر معلم کر معلم کر معلم کر معلم کر معلم کر معلم کر معلم کر معلم کر معلم کر معلم کر معلم کر معلم کر معلم کر معلم کر معلم کر معلم کر معلم کر معلم کر معلم کر معلم کر معلم کر معلم کر معلم کر معلم کر معلم کر معلم کر معلم کر معلم کر معلم کر معلم کر معلم کر معلم کر |                        |                                                            |
|----------------------------------------------------------------------------------------------------|------------------------|------------------------------------------------------------|
| Manage Questionnaires ②                                                                                                    |                        | Done                                                       |
| ⊿ Search                                                                                                    | Advanced Manage V      |                                                            |
| ** Questionnaire Title                                                                                                    | ** Status N            | ** At least one is required<br>lot started;Draft;Resubmis: |
| ** Questionnaire                                                                                                    | ** Response Due Date d | ld/mm/yyyy                                                 |
| ** Supplier Site                                                                                                    | Supplier Contact       | •                                                          |
|                                                                                                    |                        | Search Reset Save                                          |
| Search Results                                                                                                    |                        |                                                            |
| Actions 🔻 View 👻 Format 👻 🎵 🕎 🔛 Freeze 🔛 Detach 🛹 Wra                                                                                                    | Respond                |                                                            |
| Questionnaire Questionnaire Title                                                                                                    | Su                     | pplier Site Status Response View PDF<br>Due Date View PDF  |
| 10 Review of QF Business code of conduct and ethics 1                                                                                                    |                        | Not started                                                |
| Columns Hidden 6                                                                                                    |                        |                                                            |

### Step 4

Under "Search Results", the line reflecting the required receipts will appear

Select the required Questionnaire line, then click on "Respond"

| مۇسىلىتى قىدار<br>Qatar Foundation                                       |                                                  |                                         |
|--------------------------------------------------------------------------|--------------------------------------------------|-----------------------------------------|
| Manage Questionnaires ⑦                                                  |                                                  | D <u>o</u> ne                           |
| ✓ Search                                                                 | Advanced Manage Watchlist Saved Search Requiring | Attention   ** At least one is required |
| ** Questionnaire Title                                                   | ** Status Not started, Draft, Resubmis: •        | Actional offer is required              |
| ** Questionnaire                                                         | ** Response Due Date dd/mm/yyyy                  |                                         |
| ** Supplier Site                                                         | ▼ ** Supplier Contact                            |                                         |
|                                                                          |                                                  | Search Reset Save                       |
| Search Results<br>Actions 🕶 View 👻 Format 👻 🎵 🖙 🏢 Freeze 🛒 Detach 🛹 Wraj | Respond                                          |                                         |
| Questionnaire Questionnaire Title                                        | Supplier Site Status                             | Response View PDF<br>Due Date           |
| 10 Review of QF Business code of conduct and ethics 1                    | Not started                                      |                                         |
| Columns Hidden 6                                                         |                                                  |                                         |

#### Questionnaire window opens

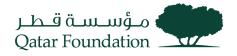

| مؤسسة قطر<br>Qatar Foundation                   |                                                                                                    |                            |                    |             |                                                          |
|-------------------------------------------------|----------------------------------------------------------------------------------------------------|----------------------------|--------------------|-------------|----------------------------------------------------------|
| Respond to Questior                             | naire: Review of QF Business code of                                                                   | of c ⑦                     |                    | Sa          | ve <u>S</u> ave and Close Sub <u>m</u> it <u>C</u> ancel |
|                                                 |                                                                                                    |                            |                    |             | Time Zone Arabia Standard Time                           |
| Questionnaire                                   |                                                                                                    |                            |                    |             |                                                          |
| Title                                           | Review of QF Business code of conduct and<br>ethics 1                                                  | Supplier                   | UV Contracting Itd | Status      | Draft                                                    |
| Procurement BU                                  | Qatar Foundation                                                                                       | Supplier Site              |                    | Due Date    |                                                          |
| Requested By                                    | Sivasooriyan Rajendran                                                                                 | Responder                  | UV Contact2        | Attachments | None                                                     |
| Questions                                       |                                                                                                    |                            | Progress           | Section 4   | 1. Supplier Registration Questionnaire                   |
| Supplier Registration Questionn                 | aire                                                                                                   |                            |                    |             |                                                          |
| * 1. Does your organiza                         | tion have documented policies and procedures?                                                          |                            |                    |             |                                                          |
| 💌 b. No                                         |                                                                                                    |                            |                    |             |                                                          |
| * 2. Does your organiza                         | tion have a written and documented Health, Safety and E                                                | Environment policy?        |                    |             |                                                          |
| 🔵 b. No                                         |                                                                                                    |                            |                    |             |                                                          |
| * 3. You may kindly read<br>acceptance to the s | the "QF Business Code of Ethics" and "QF Code of Cor<br>ame by selecting "Yes" from the options below. | nduct for Suppliers" and p | rovide your        |             |                                                          |

### Under "Questions" section, enter the required responses

| Respond to Question                          | naire: Review of QF Business code of c                                                                         | 0                |                    |     |        | Save <u>Save and Close</u> Sub <u>m</u> it <u>C</u> ancel       |
|----------------------------------------------|----------------------------------------------------------------------------------------------------|------------------|--------------------|-----|--------|-----------------------------------------------------------------|
|                                              |                                                                                                    |                  |                    |     |        | Time Zone Arabia Standard Time<br>Last Saved 20/07/2022 8.43.AM |
| Questionnaire                                |                                                                                                    |                  |                    |     |        |                                                                 |
| Title                                        | Review of QF Business code of conduct and<br>ethics 1                                                          | Supplier         | UV Contracting Itd |     |        | Status Draft                                                    |
| Procurement BU                               | Qatar Foundation                                                                                               | Supplier Site    |                    |     |        | Due Date                                                        |
| Requested By                                 | Sivasooriyan Rajendran                                                                                         | Responder        | UV Contact2        |     | A      | ttachments None                                                 |
|                                              |                                                                                                    |                  |                    |     |        |                                                                 |
| Questions                                    |                                                                                                    |                  | Progress           | Sec | tion 🧃 | 1. Supplier Registration Questionnaire (Completed)              |
| Supplier Registration Questionn              | aire                                                                                                    |                  |                    |     |        |                                                                 |
| * 1. Does your organiza                      | tion have documented policies and procedures?                                                                  |                  |                    |     |        |                                                                 |
| 🔿 a. Yes                                     |                                                                                                    |                  |                    |     |        |                                                                 |
| 💿 b. No                                      |                                                                                                    |                  |                    |     |        |                                                                 |
| * 2. Does your organiza                      | tion have a written and documented Health, Safety and Environn                                                 | nent policy?     |                    |     |        |                                                                 |
| 🔿 a. Yes                                     |                                                                                                    |                  |                    | Box |        |                                                                 |
| 💿 b. No                                      |                                                                                                    |                  |                    |     |        |                                                                 |
| * 3. You may kindly read acceptance to the s | the "QF Business Code of Ethics" and "QF Code of Conduct for<br>ame by selecting "Yes" from the options below. | Suppliers" and p | provide your       |     |        |                                                                 |

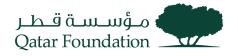

After answering all questions, click "Save" and then "Submit"

| Respond to Question                         | onnaire: Review of QF Business                                                                     | s code of c ⑦                              |                    |     |         | Save save and Clore Submit Crince<br>Time Zone Arabia Standard Time<br>Last Saved 20/07/2022 & 43-AN |
|---------------------------------------------|----------------------------------------------------------------------------------------------------|--------------------------------------------|--------------------|-----|---------|----------------------------------------------------------------------------------------------------|
| Questionnaire                               |                                                                                                    |                                            |                    |     |         |                                                                                                    |
| Tit                                         | e Review of QF Business code of conduct and<br>ethics 1                                            | Supplier                                   | UV Contracting Itd |     |         | Status Draft                                                                                         |
| Procurement B                               |                                                                                                    | Supplier Site                              |                    |     |         | Due Date                                                                                             |
| Requested E                                 | y Sivasooriyan Rajendran                                                                           | Responder                                  | UV Contact2        |     |         | Attachments None                                                                                     |
| Questions<br>Supplier Registration Questio  | nnaire                                                                                             |                                            | Progress           |     | Section | 1. Supplier Registration Questionnaire (Completed)                                                   |
| * 1. Does your organi<br>a. Yes             | zation have documented policies and procedure                                                      | s?                                         |                    |     |         |                                                                                                    |
| 💿 b. No                                     |                                                                                                    |                                            |                    |     |         |                                                                                                    |
| * 2. Does your organi<br>a. Yes             | zation have a written and documented Health, S                                                     | afety and Environment policy?              |                    | Box |         |                                                                                                    |
| 💿 b. No                                     |                                                                                                    |                                            |                    |     |         |                                                                                                    |
| * 3. You may kindly re<br>acceptance to the | ead the "QF Business Code of Ethics" and "QF C<br>e same by selecting "Yes" from the options below | Code of Conduct for Suppliers" and p<br>v. | rovide your        |     |         |                                                                                                    |

#### Supplier Response is submitted Confirmation Response to the questionnaire is submitted.

| Confirmation                                                                            | ×       |
|-----------------------------------------------------------------------------------------|---------|
| Response to questionnaire Review of QF Business code of conduct and ethics 1 is submitt | ed.     |
| C                                                                                       | ж<br>іі |

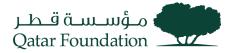

### Tender Fees Payment

This section covers guidelines for paying online tender fees. The process involves the below steps:

#### Step 1

Click on the "Supplier Portal" tab→Payment Tender Fees

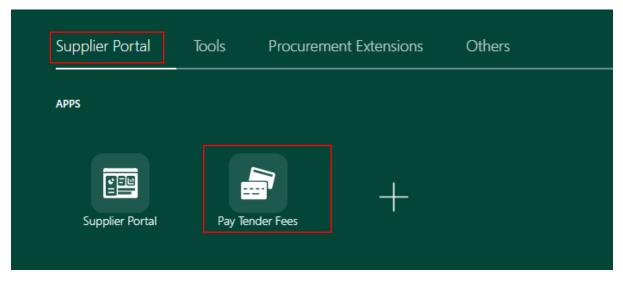

#### Step 2

A New window will open for Tender Fees Payment

| ✓ Pay Ten<br>Time shown belown | ider Fees | F+3).         |                                                                                            |                      |                          |                     |        |             |
|--------------------------------|-----------|---------------|--------------------------------------------------------------------------------------------|----------------------|--------------------------|---------------------|--------|-------------|
| Payment 0                      |           | Negotiation 0 | Negotiation Title                                                                          | Bid Close Date 🗘     | Tender Fee<br>Close Date | Negotiation Style ^ | Fees 0 | Fees Paid 0 |
| Et Pay                         | Regret    | CO-RFQ-54     | Supply and delivery of Access Control and Vehicle Gate Barrier spares to $\ensuremath{QF}$ | 06-Aug-2023 02:00 PM | 23-Jul-2023 03:30 PM     | Public Tender       | 1000   |             |

#### Step 3

click "**Pay**" to confirm the dialogue box to get navigated on payment gateway or "**Regret**" to renounce participation.

| ✓ Pay Te | ✓ Pay Tender Fees     |             |   |                      |   |                |   |                          |   |                     |      |   |           |   |
|----------|-----------------------|-------------|---|----------------------|---|----------------|---|--------------------------|---|---------------------|------|---|-----------|---|
| Payment  | \$                    | Negotiation | ٥ | Negotiation<br>Title | 0 | Bid Close Date | ٥ | Tender Fee<br>Close Date | ٥ | Negotiation Style ^ | Fees | ٥ | Fees Paid | ٥ |
|          |                       | QF-RFQ-88   |   | UAT Limited Tender F | e | 30-Dec-2022    |   | 30-Dec-2022              |   | Limited Tender      | 1000 |   | Υ         |   |
| Pay Pay  | <mark>⊞</mark> Regret | QF-RFQ-90   |   | UAT Limited Tender F | e | 30-Dec-2022    |   | 30-Dec-2022              |   | Limited Tender      | 1000 |   |           |   |

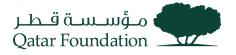

| ne shown below is Qatar<br>ayment ≎ | time(GMT+3).<br>Negotiation ≎ | Negotiation 🗘            | Bid Close Date 0     | Tender Fee<br>Close Date                          | Negotiation Style ^ | Fees ≎ Fees Paid ≎ |  |
|-------------------------------------|-------------------------------|--------------------------|----------------------|---------------------------------------------------|---------------------|--------------------|--|
| Pay                                 | CO-RFQ-81                     | Supply, Installation and | 31-Oct-2023 03:00 PM | 12-Oct-2023 03:30 PM                              | Public Tender       | 1000               |  |
| 👫 Pay                               | QF-RFQ-219                    | Provision of IT Manage   | 15-Nov-2023 02:00 PM | 15-Nov-2023 02:00 PM                              | Public Tender       | 1000               |  |
| 😤 Pay                               | QF-RFQ-225                    | Provision of Design, Pr  | 05-Nov-2023 02:00 PM | 10-Oct-2023 02:00 PM                              | Public Tender       | 500                |  |
|                                     |                               |                          |                      | <b>Iyment confir</b><br>the Tender Fee Payment of |                     |                    |  |

Enter Payment Details in Gateway Form and Submit to Complete Payment

| ← | > C | e secureacceptance. | cybersource.com/billing |                  |              |              | È | ☆ | <b>.</b> : |
|---|-----|---------------------|-------------------------|------------------|--------------|--------------|---|---|------------|
|   |     |                     | Billing                 | Payment          | Review       | Receipt      |   |   |            |
|   |     |                     | Billing Information     |                  | Your Order   |              |   |   |            |
|   |     |                     | First Name *            | * Required field | Total amount | 1,000.00 QAR |   |   |            |
|   |     |                     | Last Name *             |                  |              |              |   |   |            |
|   |     |                     | Company Name            |                  |              |              |   |   |            |
|   |     |                     | Address Line 1 *        |                  |              |              |   |   |            |
|   |     |                     | Address Line 2          |                  |              |              |   |   |            |
|   |     |                     | City *                  |                  |              |              |   |   |            |
|   |     |                     | Country/Region *        | ~                |              |              |   |   |            |
|   |     |                     | State/Province          |                  |              |              |   |   |            |
|   |     |                     | Zip/Postal Code         |                  |              |              |   |   |            |
|   |     |                     | Phone Number *          |                  |              |              |   |   |            |

Successful Payment Notification and Receipt Number is Populated.

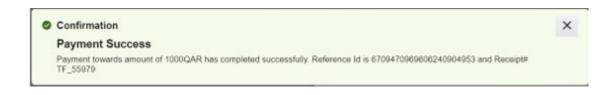

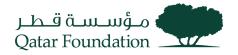

Fees Paid Status changes as "Y". "Pay" and "Regret" button is unavailable once action is taken.

| ✓ Pay Tender Fees |   |             |   |                      |      |                |   |                          |   |                     |   |      |   |           |   |
|-------------------|---|-------------|---|----------------------|------|----------------|---|--------------------------|---|---------------------|---|------|---|-----------|---|
| Payment           | ٥ | Negotiation | ٥ | Negotiation<br>Title | ٥    | Bid Close Date | ٥ | Tender Fee<br>Close Date | ٥ | Negotiation Style ~ | F | ees  | ٥ | Fees Paid | ٥ |
|                   |   | QF-RFQ-88   |   | UAT Limited Tende    | r Fe | 30-Dec-2022    |   | 30-Dec-2022              |   | Limited Tender      | 1 | 1000 |   | Υ         |   |
|                   |   | QF-RFQ-90   |   | UAT Limited Tende    | r Fe | 30-Dec-2022    |   | 30-Dec-2022              |   | Limited Tender      | 1 | 1000 |   | Υ         |   |

**Note :** After the Tender Fee Payment, Buyer will add the Supplier to RFQ and the Supplier will receive **email Notification**. Once notified the supplier can download documents and respond to the RFQ.

Notification sample:

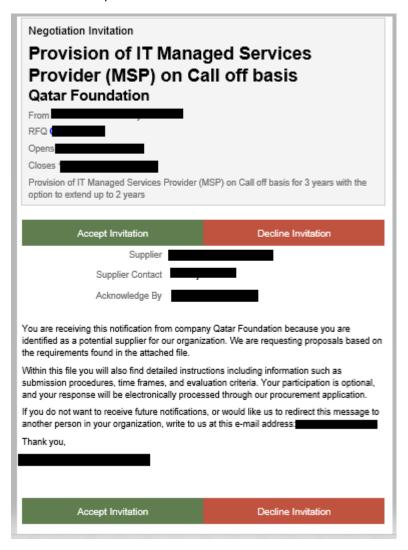

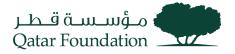

# Add Bank Account

This section covers guidelines for adding bank account information. The process involves the below steps.

A separate email notification will be sent to your contact email address regarding the entry of bank account details in the system after approval of your supplier registration. You must add bank account details as instructed in the email.

#### Step 1

Click on the "Supplier Portal" tab

| Good evening, Sajeev Sajeev! |       |                        |        |  |  |  |  |  |  |  |
|------------------------------|-------|------------------------|--------|--|--|--|--|--|--|--|
| Supplier Portal              | Tools | Procurement Extensions | Others |  |  |  |  |  |  |  |
| APPS                         |       |                        |        |  |  |  |  |  |  |  |
| Supplier Portal              | ] .   | +                      |        |  |  |  |  |  |  |  |
| Things to Finis              | sh    |                        |        |  |  |  |  |  |  |  |

#### Step 2

Under the "Company Profile" tab, click on "Manage Profile"

Negotiations

- View Active Negotiations
- Manage Responses

Auctions from Seller

- View Active Seller Auctions
- Manage Seller Auction Bids

Qualifications

- Manage Questionnaires
- View Qualifications

Company Profile

- Manage Profile
- Pay Tender Fees
- QF iSupplier User Agreement
- QF Supplier Work Instruction

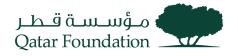

Click "Edit" at the top right-hand corner of the succeeding page

| Company Profile ⑦                    |                                                      |                           |                    | Edit D <u>o</u> ne |
|--------------------------------------|------------------------------------------------------|---------------------------|--------------------|--------------------|
| Last Change Reque                    | st 37008                                             | Requested By vasu, sujesh | Change Description |                    |
| Request Stat                         | is Canceled                                          | Request Date 01-Dec-2022  |                    | 11.                |
| Organization Details Tax Identifiers | Addresses Contacts Payments Business Classifications | s Products and Services   |                    |                    |
| ✓ General                            |                                                      |                           |                    |                    |
| Company                              | MANNAI TRADING COMPANY                               | Tax Organization Type     | Corporation        |                    |
| Supplier Number                      | 199                                                  | Status                    | Active             |                    |
| Supplier Type                        | Local Profit-SME                                     | Attachments               | None               |                    |

A warning message will appear before getting into the edit page, Click "Yes"

| Company Profile ⑦                                                                       |                                                                                                | Edit Done |
|-----------------------------------------------------------------------------------------|------------------------------------------------------------------------------------------------|-----------|
| Last Change Request 37008<br>Request Status Canceled                                    | Requested By     vasu, sujesh     Change Description       Request Date     01-Doc-2022        | li.       |
| Organization Details Tax Identifiers Addresses Contacts Payments                        |                                                                                                |           |
| General                                                                                 | ▲ Warning ×                                                                                    |           |
| Company MANNAI TRADING COMPANY<br>Supplier Number 199<br>Supplier Type Local Profit-SME | POZ-2130390Making edits will create a change request for the profile. Do you want to continue? |           |
|                                                                                         | Attachments None                                                                               |           |

#### Step 4

On the "Edit Profile Change Request" page, click the "Payments" tab

| Edit Profile Change Request: 61008                                            |                                                | Delete Change Request | Review Changes Save | <u>Save and Close</u> | <u>C</u> ancel |
|-------------------------------------------------------------------------------|------------------------------------------------|-----------------------|---------------------|-----------------------|----------------|
| Change Description                                                            |                                                |                       |                     |                       |                |
| Organization Details Tax Identifiers Addresses Contact Payments Bank Accounts | ess Classifications Products and Services      |                       |                     |                       |                |
| Actions 🔻 View 🔻 Format 👻 🕂 🧨 🚿 🏢 Freeze 斗 Wrap                               | p                                              |                       |                     |                       |                |
| Primary Account IBAN Cur<br>Number                                            | From<br>Irrency Bank Name Assignment A<br>Date | Account Name BIC      | Bank Code           |                       | Bank<br>Numb   |

### Step 5

Click on the create (+) or the edit (pencil) icon to add or end date the existing bank account number

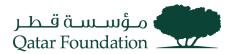

| Edit Profile Change Request: 610               | 008                                       | Delete Change            | Request Review Changes                  | Save Save and Close Cancel |                             |
|------------------------------------------------|-------------------------------------------|--------------------------|-----------------------------------------|----------------------------|-----------------------------|
|                                                | Change Description                        |                          |                                         |                            |                             |
| Organization Details Tax Identifiers Addresses | Contacts Payments Business Classification | ns Products and Services |                                         |                            |                             |
| Bank Accounts                                  | 7                                         |                          |                                         |                            |                             |
| Actions 🔻 View 🔻 Format 👻 🕂 🖋                  | ≫ III Freeze →I Wrap                      |                          | _                                       |                            |                             |
| Primary Account IBA                            | N Currency                                | Bank Name                | From<br>Assignment Account Name<br>Date | BIC Bank Coo               | de Bank Branch Bank<br>Numb |

Note:

- 1. If you want to make any changes to your existing bank account, then you need to fill in the "Inactive Date" for the existing bank account and add a new bank account.
- 2. For any new bank account addition, please attach the bank form at the Organization level provided in the mail along with the Bank letter.

#### Step 6

In Create Bank Account page, Choose Country and enter bank account details (Bank Account and Bank name, Bank Branch, IBAN, Currency)

#### Click "OK"

| Create Bank Account               |                                                  |                                                                      |                            |
|-----------------------------------|--------------------------------------------------|----------------------------------------------------------------------|----------------------------|
| Enter account number or IBAN unle | ess account number is marked as required.        |                                                                      |                            |
| * Country                         | · ·                                              | From Date                                                            | 02-Jan-2023                |
| Account Number                    |                                                  | IBAN                                                                 |                            |
| Bank Name                         | v                                                | * Currency                                                           | ▼                          |
| Bank Branch                       | v                                                |                                                                      |                            |
|                                   | Allow international payments                     |                                                                      |                            |
| Additional Information            | tion                                             |                                                                      |                            |
| In case if Bank and Branch is not | t available, please fill in the file send over n | nail and attach to organization level (Please refer PPT send over ma | ail for any clarification) |
| Account Name                      |                                                  | Check Digits                                                         |                            |
| Alternate Account Name            |                                                  | Account Type                                                         | ~                          |
| Account Suffix                    |                                                  | Description                                                          |                            |
|                                   |                                                  |                                                                      | Create Another OK Cancel   |

The bank account is added under the "Bank Accounts" section

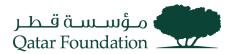

| Edit Profile Change Request: 61008                                                                              |         |                   |                         |          |              |                            |              | Request | Review Changes | Save | <u>Save and Close</u> | <u>C</u> ancel |
|----------------------------------------------------------------------------------------------------|---------|-------------------|-------------------------|----------|--------------|----------------------------|--------------|---------|----------------|------|-----------------------|----------------|
| Organization Details Tax Identifiers Addresses Contacts Payments Business Classifications Products and Services |         |                   |                         |          |              |                            |              |         |                |      |                       |                |
| Bank Accounts<br>Actions 👻 View 💌 Format 💌 🛨 🥒 🗰 Freeze 📣 Wrap                                                  |         |                   |                         |          |              |                            |              |         |                |      |                       |                |
|                                                                                                    | Primary | Account<br>Number | IBAN                    | Currency | Bank Name    | From<br>Assignment<br>Date | Account Name | BIC     | Bank Cod       | e E  | ank Branch            | Bank<br>Numb   |
|                                                                                                    | 0       | 689709890         | QA58DOHB00001234567890A | QAR      | AL AHLI BANK | 02-Jan-2023                |              |         |                | C    | ITY CENTRE            |                |

Note: If you are unable to find a bank or a bank branch, please contact QF through email and include the filled supplier bank details form that was shared in the email notification.

#### Step 7

Enter the change description, then click the "**Review Changes**" button at the upper right-hand corner of the page

| Edit Profile Change Request: 61008                                                                                                    |                   |                         |          |              |                            | Delete Change | Request | eview Changes Sa | ve Save and Close | <u>C</u> ancel |
|----------------------------------------------------------------------------------------------------|-------------------|-------------------------|----------|--------------|----------------------------|---------------|---------|------------------|-------------------|----------------|
| Organization Defails       Tax Identifiers       Addresses       Contacts       Payments       Business Classifications       Products and Services         Bank Accounts       Event       Event       Event       Event       Event       Event |                   |                         |          |              |                            |               |         |                  |                   |                |
| Actions  View                                                                                                    | Format 🔻 🕂        | 🖍 🗙 🕥 💷 Freeze          | 🚽 Wrap   |              |                            |               |         |                  |                   |                |
| Primary                                                                                                    | Account<br>Number | IBAN                    | Currency | Bank Name    | From<br>Assignment<br>Date | Account Name  | BIC     | Bank Code        | Bank Branch       | Bank<br>Numb   |
| 0                                                                                                    | 689709890         | QA58DOHB00001234567890A | QAR      | AL AHLI BANK | 02-Jan-2023                |               |         |                  | CITY CENTRE       |                |

#### Step 8

Verify all the details, then click "Submit"

| Review   | Changes   |                   | Change Description Reques | t to add bank accou | nt details   |                            |              |     |           | Edit Submit ( | ancel        |
|----------|-----------|-------------------|---------------------------|---------------------|--------------|----------------------------|--------------|-----|-----------|---------------|--------------|
|          |           |                   |                           |                     | h.           |                            |              |     |           |               |              |
| / Bank   | Accounts  |                   |                           |                     |              |                            |              |     |           |               |              |
| View 🔻 F | ormat 🔻 🔳 | Freeze 🚽 Wrap     |                           |                     |              |                            |              |     |           |               |              |
|          | Primary   | Account<br>Number | IBAN                      | Currency            | Bank Name    | From<br>Assignment<br>Date | Account Name | BIC | Bank Code | Bank Branch   | Bank<br>Numt |
| +        | 0         | 689709890         | QA58DOHB00001234567890A   | QAR                 | AL AHLI BANK | 02-Jan-2023                |              |     |           | CITY CENTRE   |              |

#### Step 9

The system will display a message confirming the change has been submitted for approval Click "OK"

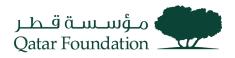

#### Company Profile ⑦ Cancel Change Request Edit Done There is a profile change request pending approval. You may edit to make additional changes. Change Description Request to add bank account details Requested By vasu, sujesh Last Change Request 61008 Request Date 02-Jan-2023 Request Status Pending Approval //. Organization Details Tax Identifiers Addresses Contacts Payments Business Classifications Products and Services Confirmation × General OK us Active Your profile change request 61008 was submitted Company MANNAI TRADING COMPANY LLC

Supplier Number 199 Supplier Type Local Profit-SME Attachments None